# KG220 | MANUAL DE USUARIO

## **LG Electronics Inc.**

http://www.lge.com

**P/N :** MMBB0203923(1.0) <sup>G</sup>

CE 0168 KG220 MANUAL DE USUARIO

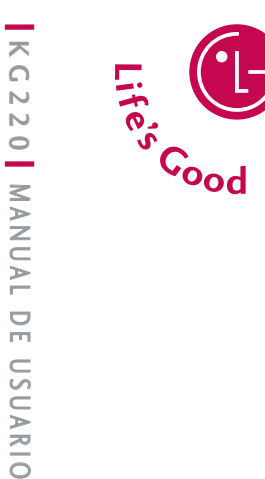

**LG Ele** 

 $\frac{1}{5}$ 

U LG

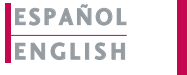

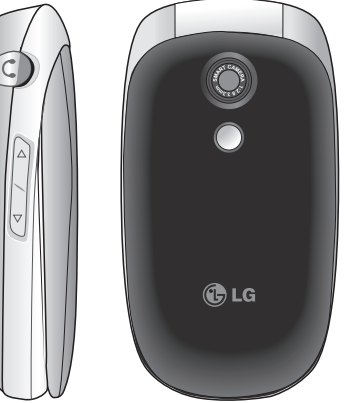

# KG220 MANUAL DE USUARIO

Lea este manual cuidadosamente antes de utilizar su teléfono. Guárdelo para consultarlo en el futuro.

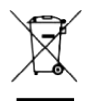

#### **Cómo deshacerse de aparatos eléctricos y electrónicos viejos**

- **1.** Si en un producto aparece el símbolo de un contenedor de basura tachado, significa que éste se acoge a la Directiva 2002/96/CE.
- **2.** Todos los aparatos eléctricos o electrónicos se deben desechar de forma distinta del servicio municipal de recogida de basura, a través de puntos de recogida designados por el gobierno o las autoridades locales.
- **3.** La correcta recogida y tratamiento de los dispositivos inservibles contribuye a evitar riesgos potenciales para el medio ambiente y la salud pública.
- **4.** Para obtener más información sobre cómo deshacerse de sus aparatos eléctricos y electrónicos viejos, póngase en contacto con su ayuntamiento, el servicio de recogida de basuras o el establecimiento donde adquirió el producto.

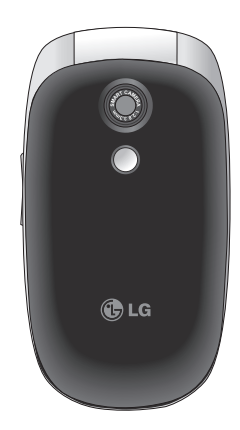

## Contenidos

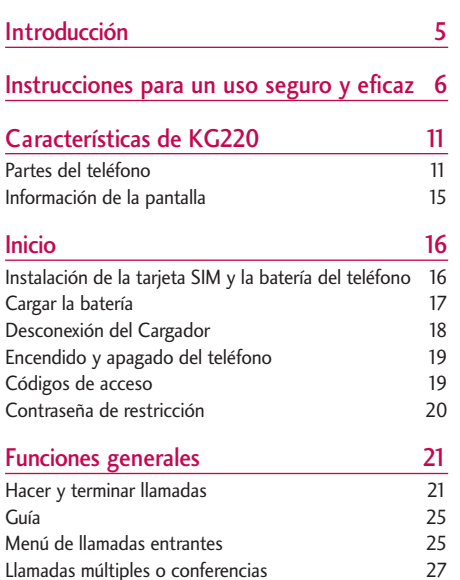

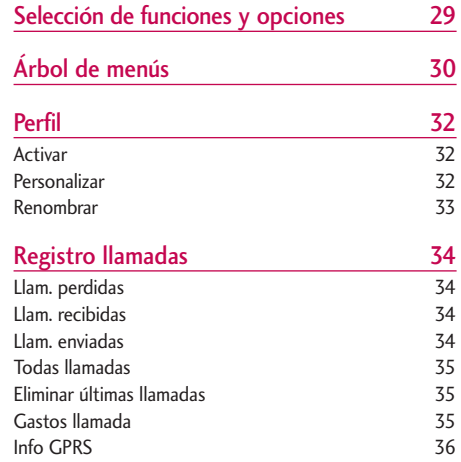

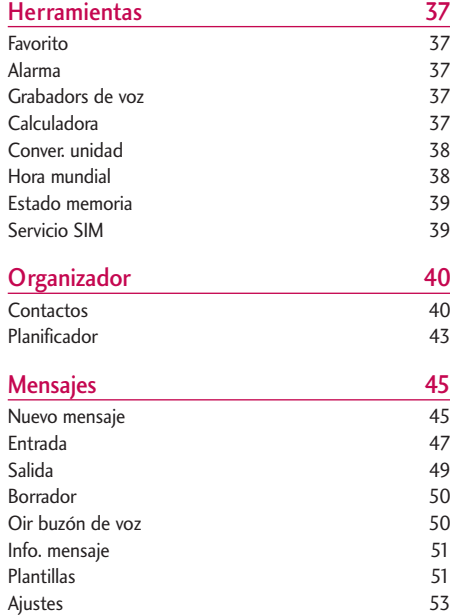

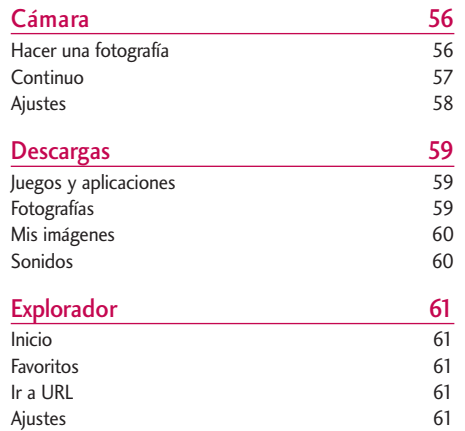

## Contenidos

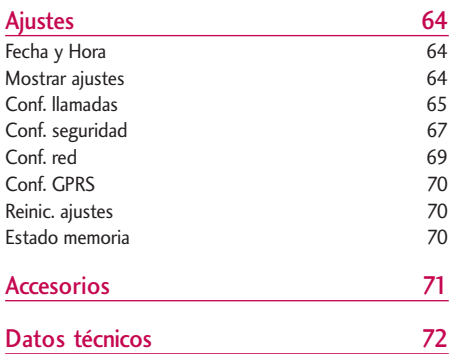

## Introducción

Felicidades por la adquisición del avanzado y compacto teléfono móvil KG220, diseñado para funcionar con las redes de comunicación móvil digital más avanzadas.

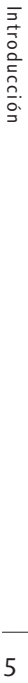

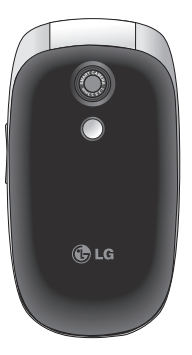

Esta guía contiene información importante sobre el uso y el funcionamiento de este teléfono. Lea toda la información atentamente para conseguir un rendimiento óptimo y evitar daños o usos inapropiados del teléfono. Cualquier cambio o modificación que no se apruebe explícitamente en esta guía, puede anular la garantía del teléfono.

## Instrucciones para un uso seguro y eficaz

Lea cuidadosamente estas directrices. Infringir las normas puede ser peligroso o ilegal.

## Exposición a energía de radiofrecuencia

Información sobre exposición a ondas de radio y SAR (Specific Absorption Rate, Tasa específica de absorción)

El teléfono móvil modelo KG220 ha sido diseñado para cumplir la normativa de seguridad válida en relación con la exposición a ondas de radio. Esta normativa se basa en directrices científicas que incluyen márgenes de seguridad diseñados para garantizar la seguridad de todo tipo de personas, independientemente de su edad y estado de salud.

] Las directrices de exposición a ondas de radio utilizan una unidad de medición conocida como Tasa Específica de Absorción o SAR. Las pruebas de SAR se llevan a cabo utilizando un método estandarizado con el teléfono transmitiendo al nivel más alto de potencia certificado en todas las bandas de frecuencia utilizadas.

- ] Aunque puede haber diferencias entre los niveles de SAR de los diferentes modelos de teléfonos LG, todos han sido diseñados para ajustarse a las directrices relevantes de exposición a ondas de radio.
- ▶ El límite de SAR recomendado por la ICNIRP (International Commission on Non-Ionizing Radiation Protection, Comisión Internacional de Protección contra Radiaciones No Ionizantes), es de 2 W/kg medido sobre diez (10) gramos de tejido.
- ▶ El valor de SAR más alto para este modelo de teléfono evaluado por DASY4 para uso auditivo es de 0.917 W/kg (10g).
- ] Información de datos de SAR para residentes en países/regiones que han adoptado el límite SAR recomendado por el IEEE (Institute of Electrical and Electronics Engineers, Instituto de Ingenieros Eléctricos y Electrónicos), que es 1,6 W/kg sobre un (1) gramo de tejido (por ejemplo EE.UU., Canadá, Australia y Taiwán).

## Cuidado y mantenimiento del producto

iAdvertencia! utilice sólo baterías, cargadores y accesorios aprobados para su utilización con este modelo de teléfono concreto. De lo contrario, puede quedar invalidada cualquier aprobación o garantía válida para el teléfono, lo que puede resultar peligroso.

- ] No desmonte este teléfono. Si necesita repararlo llévelo a un servicio técnico cualificado.
- ] Manténgalo alejado de electrodomésticos como la TV, la radio o el ordenador.
- ] El teléfono debe alejarse de fuentes de calor como radiadores u hornos.
- ] Nunca ponga su teléfono en un microondas ya que podría explotar la batería.
- ▶ Evite que se caiga.
- $\triangleright$  No lo exponga a vibraciones mecánicas o golpes.
- El revestimiento del teléfono puede estropearse si se tapa con cubiertas de vinilo o envoltorios.
- ] Utilice un paño seco para limpiar el exterior de la unidad. (No utilice disolventes como el benceno, los diluyentes o el alcohol).
- ] Este teléfono no debe someterse a condiciones de humo o polvo excesivo ya que podría dañar su correcto funcionamiento.
- ] No coloque el teléfono cerca de tarjetas de crédito o billetes de transporte, podría afectar a la información de las bandas magnéticas.
- ] No golpee la pantalla con un objeto punzante, puede estropear el teléfono.
- ] No exponga el teléfono a líquidos o humedad.
- ] Use los accesorios (especialmente los micrófonos) con cuidado y asegúrese de que los cables están protegidos y no están en contacto con la antena innecesariamente.
- ] Desconecte el cable de datos antes de encender el teléfono.

## Instrucciones para un uso seguro y eficaz

## Funcionamiento eficaz del teléfono

Para disfrutar de un rendimiento óptimo con un consumo de energía mínimo:

] Procure no tocar la antena mientras utiliza el teléfono. Si lo hace, puede verse afectada la calidad de la llamada e incluso puede provocar que el teléfono consuma una cantidad de energía superior a la necesaria y se reduzca la duración de los tiempos de conversación y espera.

## Dispositivos electrónicos

Todos los teléfonos móviles pueden generar interferencias que afecten a otros dispositivos electrónicos.

- ] No utilice su teléfono móvil cerca de aparatos médicos sin solicitar permiso. Si tiene un marcapasos, evite colocar el teléfono cerca del marcapasos (por ejemplo en el bolsillo de una camisa o de una chaqueta).
- ] Algunos audífonos pueden verse afectados por teléfonos móviles.

] También pueden generar pequeñas interferencias en televisores, radios, ordenadores, etc.

## Seguridad vial

Compruebe las leyes y normativas locales de utilización de teléfonos móviles durante la conducción.

- ] No coja el teléfono móvil para hablar mientras conduzca.
- ] Dedique toda su atención a la conducción.
- $\blacktriangleright$  Utilice un kit manos libres.
- ] Salga de la carretera y aparque antes de hacer una llamada o responder a una llamada entrante si las condiciones de la conducción así lo requieren.
- ] La energía de radiofrecuencia puede afectar a algunos sistemas electrónicos de su vehículo, como la radio del coche o el equipo de seguridad.
- ] Si el vehículo dispone de un airbag, no lo obstruya con equipos inalámbricos portátiles o instalados, ya que podría causar lesiones graves debido a un mal funcionamiento.

Cuando escuche música, asegúrese de hacerlo a un volumen moderado que le permita oir lo que ocurre a su alrededor, especialmente si, por ejemplo, va a curzar una calle.

## Daños en su odio

Si escucha música a elevado volumen durante periodos prolongados, podría producirse daños en el oido Por ello, le recomendamos no encender/apagar el terminal cuando esté cerca del odio, así como mantener siempre volúmenes razonables cuando escuche música o hable por teléfono.

## Derribos

No utilice el teléfono mientras se realizan trabajos de voladura explosivos. Respete las restricciones y siga las normativas vigentes.

## Entornos potencialmente explosivos

- ] No utilice el teléfono en gasolineras, ni cerca de productos químicos o combustibles.
- $\blacktriangleright$  No transporte o almacene explosivos, líquidos o gases inflamables en el compartimento de su vehículo donde tenga el teléfono móvil y los accesorios.

## En aviones

Los teléfonos móviles pueden provocar interferencias en aviones.

- ] Apague el teléfono móvil antes de embarcar.
- ] No lo utilice en tierra sin el permiso de la tripulación.

## Niños

Deje el teléfono en un lugar seguro fuera del alcance de los niños. Incluye piezas pequeñas que pueden causar asfixia si son ingeridas.

## Instrucciones para un uso seguro y eficaz

## Llamadas de emergencia

Puede que las llamadas de emergencia no estén disponibles en todas las redes. Por lo tanto, nunca debe depender únicamente del teléfono para realizar llamadas de emergencia. Pregunte a su operador.

## Información y mantenimiento de la batería

- ] No es necesario descargar por completo la batería antes de volver a cargarla. A diferencia de otras tecnologías de almacenamiento, no existe efecto memoria que pueda afectar al rendimiento de la batería.
- ▶ Utilice sólo las baterías y cargadores de LG. Los cargadores de LG han sido diseñados para maximizar la vida de la batería.
- ] No desmonte o cortocircuite la batería.
- ] Mantenga limpios los contactos metálicos.
- ] Sustituya la batería cuando deje de funcionar correctamente. La batería puede recargarse centenares de veces antes de que deba sustituirse.
- ] Recargue la batería si no se ha utilizado durante mucho tiempo para maximizar su funcionalidad.
- ] No exponga el cargador de la batería a la luz directa del sol y no lo utilice en entornos muy húmedos, como el cuarto de baño.
- ] No deje la batería en lugares fríos o calientes, podría deteriorar su rendimiento.

## Características de KG220

## Partes del teléfono

## Vista frontal

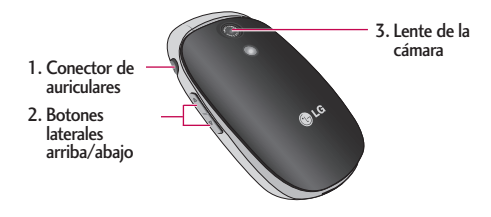

- 1. Conector de auriculares
	- ] Conectar aquí los auriculares.
- 2. Botones laterales arriba/abajo
- ] Controla el volumen del tono del teclado en modo de espera con la tapa abierta.
- ] Controla el volumen del auricular durante una llamada telefónica.
- 3. Lente de la cámara

#### **Nota**

] Si la lente de la cámara está sucia, puede afectar a la calidad de la imagen.

## Características de KG220

Vista posterior

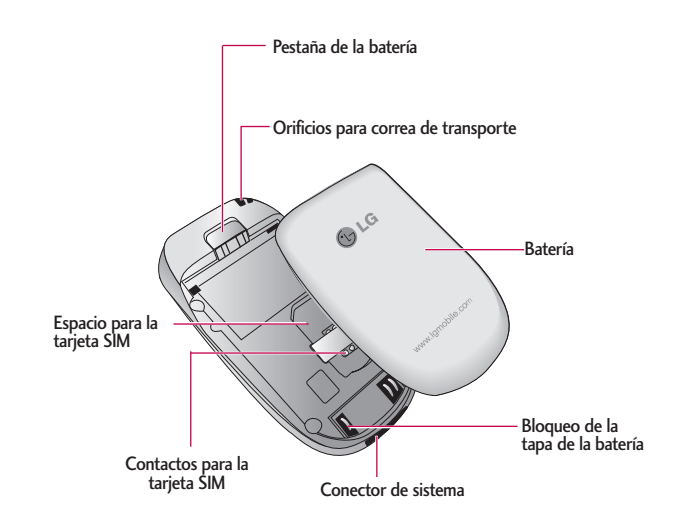

#### Teléfono abierto 1. Auricular

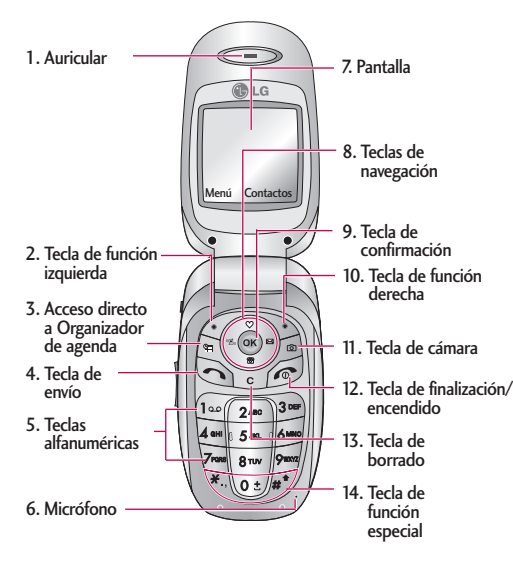

- 
- 2, 10. Tecla de función izquierda / tecla de función derecha: cada una de estas teclas realiza la función indicada en la pantalla por el texto que aparece sobre ellas.
- 3. Acceso directo a Organizador de agenda: Activa directamente el menú Organizador de agenda.
- 4. Tecla de envío: marca un número de teléfono y responde las llamadas entrantes. También puede acceder rápidamente a las últimas llamadas entrantes, salientes y perdidas pulsando esta tecla en modo de espera.
- 5. Teclas alfanuméricas: con ellas puede introducir números, letras y algunos caracteres especiales.
- 6. Micrófono: puede silenciarse durante una llamada para preservar la privacidad.
- 7. Pantalla: muestra iconos de estado del teléfono, elementos de menú, información Web, imágenes y otros elementos en color.
- 8. Teclas de navegación: utilícelas para desplazarse por los menús y mover el cursor Un largo dejó llave para vibrar sólo modo.

## Características de KG220

- 9. Tecla de confirmación: selecciona opciones del menú y confirma acciones.
- 11. Tecla de cámara: Va directamente al menú cámara.
- 12. Tecla de finalización/encendido: se utiliza para finalizar o rechazar una llamada y también para volver al modo de inactividad. Manténgala pulsada para encender/apagar el teléfono.
- 13. Tecla de borrado: borra un carácter cada vez que la pulse. Manténgala pulsada para borrar toda la información. También se utiliza para volver a la pantalla anterior.
- 14. Tecla de función especial:
	- $\overline{\ast}$ , : Utilizó para poner el reloj a utilizar menú de cámara.
	- $\sqrt{\mathbf{a} \cdot \mathbf{b}}$  : Inserta el carácter internacional de llamadas "+".
	- $\sqrt{H^*}$ : Permite introducir una pausa entre números cuando esta escribiendo un número de teléfono.

## Información de la pantalla

La siguiente tabla describe varios indicadores o iconos que aparecerán en la pantalla del teléfono.

## Iconos de la pantalla

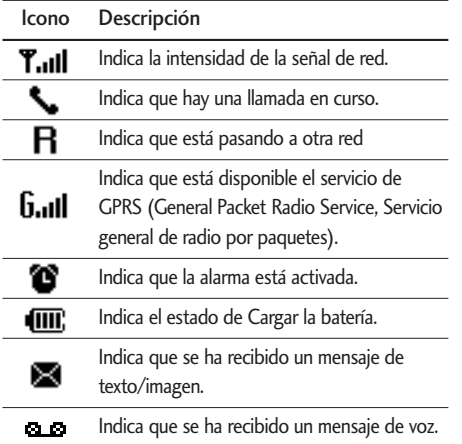

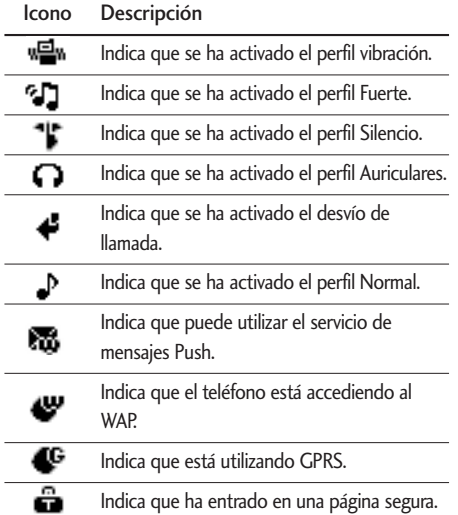

## Inicio

## Instalación de la tarjeta SIM y la batería del teléfono

Antes de extraer la batería, asegúrese que el teléfono está apagado.

#### 1. Extraiga la batería.

Extraiga la tapa de la batería. Pulse la pestaña de liberación de la batería, deslice la tapa hacia la parte inferior del teléfono y extraiga la batería.

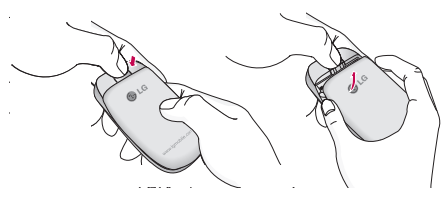

#### **Nota**

 $\triangleright$  Si extrae la batería del teléfono mientras está encendido puede verse afectado el funcionamiento del mismo.

### 2. Inserte la tarjeta SIM.

Introduzca la tarjeta SIM en el soporte. Deslice la tarieta SIM hacia el interior del soporte de la tarieta. Asegúrese que la tarjeta SIM está bien colocada y que el área de contacto dorada de la tarjeta queda boca abajo. Para extraer la tarjeta SIM, pulse ligeramente y tire en dirección inversa.

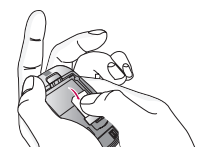

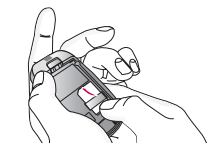

Para poner la tarjeta SIM Para quitar la tarjeta SIM

#### **Precaución**

] El contacto metálico de la tarjeta SIM se puede dañar fácilmente. Maneje la tarjeta con cuidado siguiendo las instrucciones proporcionadas con la tarjeta.

### 3. Inserte la batería.

Inserte en primer lugar la parte inferior de la batería en el borde inferior del compartimento de la batería. Presione la parte superior de la batería hasta que encaje en su lugar.

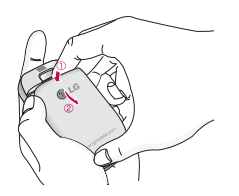

## Cargar la batería

Para conectar el cargador suministrado debe haber instalado antes la batería.

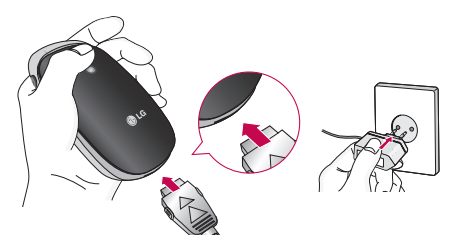

- 1. Con la flecha mirando hacia usted, como se muestra en la imagen, inserte el enchufe del cargador en la toma de la parte inferior del teléfono hasta que escuche un chasquido que indique que está perfectamente insertado.
- 2. Conecte el otro extremo del cargador a la toma dealimentación eléctrica. Utilice sólo el cargador incluido en el embalaje.
- 3. Las barras en movimiento del icono de batería se detendrán cuando haya finalizado la carga.

## Inicio

#### **Precaución**

- $\triangleright$  No fuerce el conector o de lo contrario podrían resultar dañado el teléfono o el cargador.
- ] Si tiene que cargar su batería fuera de su país, recuerde que debe verificar primero si necesita utilizar un adaptador para el enchufe para obtener la corriente adecuada.
- ] No quite la batería ni la tarjeta SIM mientras está cargando el teléfono.

#### **Advertencia**

- ] Con el fin de evitar descargas eléctricas o incendios, desenchufe el cable de alimentación y el cargador cuando se produzcan tormentas eléctricas.
- $\blacktriangleright$  Asegúrese de que ningún elemento con bordes afilados como dientes de animales o uñas, toca la batería. Podría provocar un incendio.
- $\triangleright$  No realice ni responda llamadas mientras carga el teléfono, ya que podría producirse un cortocircuito u ocasionar una descarga eléctrica o un incendio.

## Desconexión del cargador

- 1. Una vez cargado el teléfono, las barras en movimiento del icono de batería se detienen y aparece "¡Completa!" en pantalla.
- 2. Desenchufe el cargador y desconéctelo del teléfono presionando los botones laterales como se muestra en la imagen.

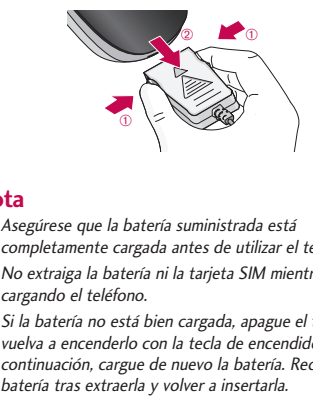

#### **Nota**

- ] Asegúrese que la batería suministrada está completamente cargada antes de utilizar el teléfono.
- ] No extraiga la batería ni la tarjeta SIM mientras está cargando el teléfono.
- ] Si la batería no está bien cargada, apague el teléfono, vuelva a encenderlo con la tecla de encendido y, a continuación, cargue de nuevo la batería. Recargue la

## Encendido y apagado del teléfono

## Encendido del teléfono

- 1. Instale una batería cargada en su teléfono. Si la que tiene no lo está, instálela en su teléfono y conéctelo a una fuente de alimentación externa (cargador de viaje, cargador de mechero o un kit de manos libres para el coche).
- 2. Pulse durante unos segundos hasta que se encienda la pantalla LCD.
- 3. Según el estado de la opción Solicitud PIN, al encenderlo podría pedirle su código PIN.

## Apagado del teléfono

1. Pulse durante unos segundos hasta que se apague la pantalla LCD.

## Códigos de acceso

Puede utilizar los códigos de acceso para evitar el uso no autorizado del teléfono. Los códigos de acceso (excepto los códigos PUK y PUK2) se pueden cambiar utilizando la función Cambiar código del [Menú 9-4-5]. consulte la página 67.

## Código PIN (4-8 dígitos)

El código PIN (número de identificación personal) protege la tarjeta SIM del uso no autorizado. El código PIN se proporciona normalmente con la tarjeta SIM. Si la opción Solicitar código PIN está Activada, el teléfono solicitará este código cada vez que se encienda. Si la opción Solicitar código PIN está Desactivada, el teléfono se conectará directamente a la red sin el código PIN.

## Inicio

## Código PIN2 (4-8 dígitos)

El código PIN2, proporcionado con algunas tarjetas SIM, se necesita para acceder a algunas funciones, como Aviso de gastos de llamada y Número de marcación fija. Estas funciones sólo están disponibles si la tarjeta SIM las soporta. Consulte a su operador de red para obtener más información.

## Código PUK (4-8 dígitos)

El código PUK (clave de desbloqueo del código PIN) es necesario para besbloquear el código PIN bloqueado. El código PUK se suele suministrar con la tarjeta SIM. Si no ha sido suministrado o lo ha perdido, póngase en contacto con el proveedor local del servicio para solicitarlo.

## Código PUK2 (4-8 dígitos)

El código PUK2, proporcionado con algunas tarjetas SIM, es necesario para cambiar un código PIN2 bloqueado. Si pierde el código, póngase en contacto con el proveedor del servicio.

## Código de seguridad (4-8 dígitos)

El código de seguridad protege el teléfono del uso no autorizado. Por defecto, el código de es ´0000´. Se utiliza para eliminar entradas del teléfono y para activar el menú Reiniciar config. Además, es necesario para activar o desactivar la función de bloqueo del teléfono para impedir un uso no autorizado del mismo. Su valor por defecto puede ser modificado desde el menú Conf. seguridad.

## Contraseña de restricción

Cuando se utiliza la función de Restricción de llamadas se necesita la contraseña de restricción. Su operador de red le proporcionará la contraseña necesaria al contratar este servicio.

## Funciones generales

## Hacer y terminar llamadas

### Hacer una llamada

- 1. Asegúrese de que el teléfono está encendido.
- 2. Escriba el número de teléfono con el prefijo local.
	- Presione la tecla  $( \Box \Box)$  para borrar todo el número.
- 3. Pulse la tecla de envío ( ) para llamar al número.
- 4. Cuando haya terminado, presione ( $\odot$ ) o la tecla de función derecha.

### Hacer una llamada con la tecla de envío

- 1. En modo de espera, pulse la tecla de envío ( $\bigcirc$ ), y aparecerán los números de teléfono correspondientes a las últimas llamadas entrantes, salientes y perdidas.
- 2. Seleccione el número deseado utilizando las teclas de navegación arriba/ abajo.

## Hacer llamadas internacionales

- 1. Mantenga presionada la tecla  $\overline{v}$  para insertar el prefijo internacional. El carácter "+" selecciona automáticamente el código de acceso internacional
- 2. Introduzca el prefijo del país, el prefijo local y el número de teléfono.
- $3.$  Pulse  $\odot$ .

### Terminar una llamada

Cuando haya finalizado la llamada, pulse la tecla  $(\circledcirc).$ 

## Hacer una llamada desde la Lista de contactos

Puede guardar los nombres y números de teléfono que utiliza con frecuencia en la tarjeta SIM o en la memoria del teléfono. Para marcar un número simplemente tiene que buscar un nombre en la lista de contactos.

 $3.$  Pulse  $\odot$ 

## Funciones generales

### Ajuste del volumen

Si desea ajustar el volumen del auricular durante una llamada, utilice las teclas laterales ( ). Pulse la tecla lateral superior para subir el volumen y el botón lateral inferior para bajarlo.

#### **Nota**

] En modo de espera, puede ajustar el volumen del teclado pulsando las teclas laterales con el teléfono abierto.

### Contestar a una llamada

Cuando alguien le llama, el teléfono suena y parpadea el icono de teléfono en el centro de la pantalla. Si es posible identificar a la persona que llama, aparecerá su número de teléfono (o su nombre, si están guardados en la guía).

1. Para responder una llamada abra la tapa del teléfono si se ha establecido Abrir tapa como el modo de respuesta. Consulte la página 64 [Menú 9-3-2] para obtener más información.

#### **Nota**

 $\triangleright$  Si ha establecido Cualquier tecla como modo de respuesta (consulte la página 64), podrá responder pulsando cualquier tecla, excepto la tecla de función derecha.

- ] Para rechazar una llamada entrante, mantenga pulsada una de las teclas laterales sin abrir el teléfono.
- ] Puede responder una llamada mientras utiliza la Guía o cualquier otra opción de menú.
- 2. Para finalizar la llamada, cierre la tapa o pulse la tecla  $\odot$ .

### Potencia de señal

Puede comprobar la potencia de la señal mediante el indicador de señal  $\left( \mathbf{Y}_{\text{all}} \right)$  que aparece en la pantalla LCD del teléfono. La potencia de señal puede variar, especialmente en el interior de edificios, si le ocurre esto, colóquese cerca de una ventana para ver si mejora la potencia de señal.

## Introducción de texto

Puede introducir caracteres alfanuméricos utilizando el teclado del teléfono. Por ejemplo, para guardar nombres en la guía, escribir un mensaje, crear un saludo personal o planificar eventos en el calendario es necesario introducir texto.

El teléfono dispone de los siguientes métodos de entrada de texto.

Este modo le permite insertar palabras con sólo una pulsación por letra. Cada tecla del teclado tiene más de una letra. El modo T9 compara automáticamente sus pulsaciones con un diccionario interno para determinar cuál es la palabra correcta y, por lo tanto, requiere menos pulsaciones que el modo ABC tradicional. También se conoce como texto predictivo.

### Modo ABC

Este modo le permite insertar letras pulsando la tecla rotulada con la letra pertinente. Deberá pulsar la misma tecla una, dos, tres o más veces hasta que aparezca en pantalla la letra deseada.

## Modo 123 (modo numérico)

El modo 123 le permite insertar números en un mensaje de texto (por ejemplo, un número de teléfono). Pulse las teclas  $\sqrt{\pi}$  correspondientes a los dígitos.

## Cambio del modo de entrada de texto

- 1. Cuando esté en un campo que permita insertar caracteres, aparecerá el indicador de modo de entrada de texto en la esquina inferior derecha de la pantalla.
- 2. Cambie el modo de entrada de texto pulsando /\*\*/\* . Podrá consultar en cualquier momento, en qué modo de

entrada de texto se encuentra, mirando en la esquina inferior derecha de la pantalla.

] Uso del modo T9

El modo de entrada de texto predictivo T9 le permite insertar palabras fácilmente con un mínimo de pulsaciones. Al pulsar cada tecla, el teléfono muestra los caracteres que cree que está introduciendo basándose en el diccionario incorporado. También puede añadir palabras nuevas al diccionario. A medida que se añaden letras nuevas, la palabra va cambiando para mostrar la más se acerque dentro de las palabras que hay en el diccionario.

**160** | **1p FRAMP** 

Modo de entrada de texto

Oncs Inserta

## Funciones generales

- 1. En el modo de entrada de texto predictivo T9, introduzca las letras para formar palabras pulsando las teclas que hay de la  $(2^m)$  a la  $\sqrt{2^m}$ . Pulse cada tecla una sola vez por cada letra que quiera **introducir.** 
	- La palabra cambia a medida que se introducen nuevas letras. por lo tanto, no preste atención a como aparece la palabra en la pantalla hasta que haya pulsado todas las teclas.
	- Si la palabra sigue siendo incorrecta, pulse una o varias veces la tecla de navegación hacia abajo para consultar el resto palabras posibles.

Ejemplo:

Pulse  $(2^{n\omega})$   $2^{n\omega}$   $8^{n\omega}$   $4^{n\omega}$   $\sqrt{3^{n\omega}}$  para escribir Acuíf.

Pulse  $4$ <sup>wa</sup> 64mg 64mg <sup>3m</sup> [tecla de navegación abaio] para escribir Home.

- Si no encuentra la palabra deseada en la lista de opciones de palabras, añádala utilizando el modo ABC.
- Para seleccionar el idioma del modo T9, pulse la tecla de función izquierda [Opciones] y, a

continuación, seleccione Idiomas T9. Seleccione el idioma deseado para el modo T9. También puede desactivar el modo T9 seleccionando T9 desactivado. La configuración predeterminada del teléfono es el modo T9 activado.

- 2. Introduzca toda la palabra antes de editar o borrar alguna letra.
- 3. Complete cada palabra con un espacio pulsando la tecla  $\circ$  . Para borrar letras, pulse  $\circ$  .

#### **Nota**

- $\blacktriangleright$  Para salir del modo de entrada de texto sin guardar el texto introducido, pulse . y el teléfono volverá al modo de espera.
- ▶ Uso del modo ABC

Utilice las teclas  $(2\pi)$  a  $\sqrt{2\pi}$  para escribir el texto.

- 1. Pulse la tecla rotulada con la letra deseada:
	- Si pulsa una vez aparecerá la primera letra
	- Si pulsa dos veces aparecerá la segunda letra
	- Y así sucesivamente
- 2. Para introducir un espacio, pulse una vez la tecla  $\sqrt{2}$ . Para borrar letras, pulse la tecla  $\sqrt{2}$  v

mantenga pulsada la tecla para borrar toda la pantalla.

#### **Nota**

] Consulte la siguiente tabla para obtener más información sobre los caracteres disponibles utilizando las teclas alfanuméricas.

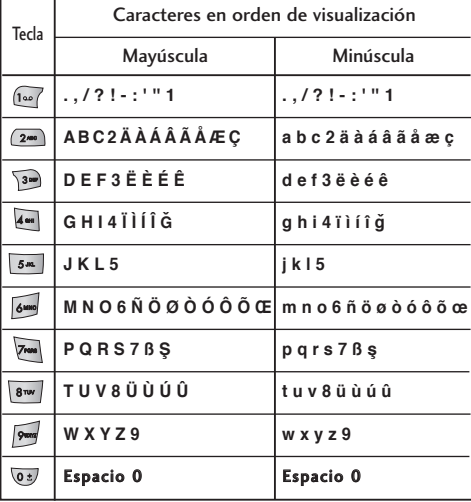

▶ Uso del modo 123 (modo numérico)

El modo 123 le permite introducir números en un mensaje de texto (por ejemplo, un número de teléfono).

Pulse las teclas que desea introducir.

#### Guía

Puede guardar números de teléfono y los nombres correspondientes en la memoria de la tarjeta SIM, y hasta 500 números y nombres en la memoria del teléfono. La tarjeta SIM y el teléfono se utilizan del mismo modo en el menú Guía.

## Menú de llamadas entrantes

El teléfono proporciona diversas funciones de control que puede utilizar durante una llamada. Para acceder a estas funciones durante una llamada, pulse la tecla de función izquierda [Opcs.].

## Funciones generales

#### Durante una llamada

El menú que se muestra en la pantalla del teléfono durante una llamada es distinto al menú principal predeterminado que aparece en modo de espera. Las opciones se describen a continuación.

#### Hacer una segunda llamada

Puede buscar un número de la guía y marcarlo para realizar otra llamada, pulse la tecla de función derecha y seleccione Buscar. Para guardar el número marcado en la guía durante una llamada, pulse la tecla de función derecha y, a continuación, seleccione Añadir nuevo.

#### Alternar entre dos llamadas

Para alternar entre dos llamadas, pulse la tecla de función izquierda y seleccione Cambiar o pulsando la tecla  $\odot$ .

#### Contestar una llamada entrante

Para responder a una llamada cuando el teléfono suena, pulse la tecla  $\bigcirc$  El teléfono también le puede avisar de que hay una llamada entrante mientras está hablando mediante un pitido en el auricular y una indicación en la pantalla informándole que hay una segunda Llamada en espera.

Esta función, denominada llamada en espera, sólo está disponible si lo admite la red. Para obtener detalles de cómo activar y desactivar esta función, consulte Llamada en espera [Menú 9-3-4] en la página 64.

Si Llamada en espera está activada, puede poner la primera llamada en espera y responder a la segunda pulsando  $\bigcirc$  o seleccionando la tecla de función izquierda [Responer].

#### Rechazar una llamada entrante

Puede rechazar una llamada entrante sin responderla pulsando la tecla si está en mitad de una llamada, puede rechazar una llamada entrante pulsando la tecla de función derecha [Finalizar] o pulsando  $\infty$ .

#### Desactivar el micrófono

Puede desactivar el micrófono durante una llamada pulse la tecla [Menú] y luego seleccione Silencio activado. Para desactivar esta opción y activar de nuevo el micrófono seleccione Silencio desactivado. Si el teléfono tiene activada la opción de desactivar el micrófono, la persona que le llama no podrá oírle, pero usted si a ella.

#### Activación de tonos DTMF durante una llamada

Los tonos DTMF permiten al teléfono utilizar una centralita automatizada. Para activar los tonos DTMF durante una llamada, pulse la tecla de función izquierda y seleccione Activar DTMF y para desactivarlos siga el mismo procedimiento.

## Llamadas múltiples o conferencias

El servicio de llamadas múltiples o conferencias le permite mantener una conversación con más de una persona de forma simultánea si su operador de red admite esta función. Sólo se puede establecer una llamada múltiple si hay una llamada activa y una llamada en espera y se responde a las dos llamadas.

Una vez establecida una llamada múltiple, la persona que la ha establecido puede añadir, desconectar o excluir (es decir, excluir una llamada de la conferencia sin cortarla) llamadas. Encontrará todas estas opciones en el menú de llamadas entrantes. El número máximo de personas admitido en una llamada múltiple es cinco. Una vez iniciada la llamada, usted tendrá el control y sólo usted podrá agregar más personas.

#### Hacer una segunda llamada

Para realizar una segunda llamada mientras está hablando por el móvil, introduzca el segundo número  $v$  pulse la tecla  $\odot$ . Al establecer la segunda llamada, la primera llamada se pone en espera automáticamente. Para alternar entre dos llamadas, pulse la tecla de función izquierda y seleccione Cambiar.

#### Establecimiento de una conferencia

Ponga en espera una llamada y, mientras la llamada activa esté en curso, pulse la tecla de función izquierda y seleccione Conferencia/Unir.

## Funciones generales

#### Retención de una conferencia

Pulse la tecla de función izquierda y, a continuación, seleccione Conferencia/Retener todas.

#### Activación de una conferencia en espera

Pulse la tecla de función izquierda y, a continuación, seleccione Conferencia/Unir.

#### Adición de llamadas a la conferencia

Para añadir una llamada a una conferencia existente, pulse la tecla de función izquierda y seleccione Conferencia/Unir.

#### Visualización de los participantes en una conferencia

Para desplazarse por los números de los participantes en una conferencia en la pantalla del teléfono, utilice las teclas de navegación arriba/abajo.

#### Hacer una llamada privada durante una conferencia

Para tener una llamada privada con uno de los participantes de la conferencia, muestre el número del participante con el que desea hablar y pulse la tecla de función izquierda. Seleccione Conferencia/Privada para poner en espera el resto de llamadas.

#### Finalización de una conferencia

Para finalizar una llamada pulse la tecla . Para finalizar una conferencia, pulse la tecla multifunción izquierda y seleccione Conferencia/ Fin llamadas. Todas las llamadas (activas o en espera) se finalizarán.

## Selección de funciones y opciones

El teléfono ofrece un conjunto de funciones que le permiten personalizar el teléfono. Estas funciones se disponen en menús y submenús, a los que puede acceder a través de las dos teclas de función  $\sqrt{1}$ y  $\lceil \cdot \cdot \rceil$ . Cada menú y submenú le permite ver y modificar las opciones de una función determinada.

Las funciones de estas teclas varían según el menú en el que se encuentre; el rótulo que aparece en la línea inferior de la pantalla justo encima de cada tecla indica su función actual.

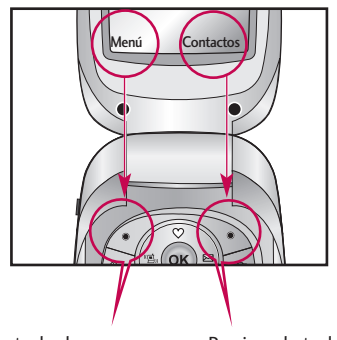

Pulse la tecla de multifunción izquierda para acceder al menú disponible.

Presione la tecla multifunción derecha para acceder al Menú disponible

# Árbol de menús

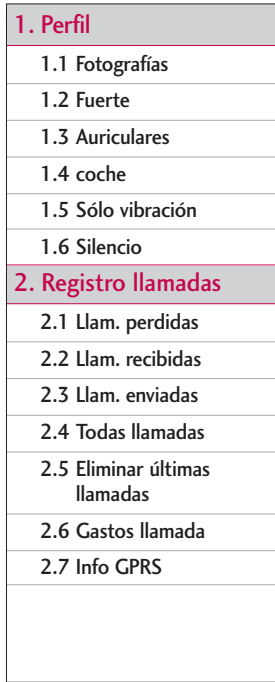

### 3. Herramientas

- 3.1 Favorito
- 3.2 Alarma
- 3.3 Grabadors de voz
- 3.4 Calculadora
- 3.5 Conver. unidad
- 3.6 Hora mundial
- 3.7 Estado memoria
- 3.8 Servicio SIM
- 4. Organizador
	- 4.1 Contactos
	- 4.2 Planificador

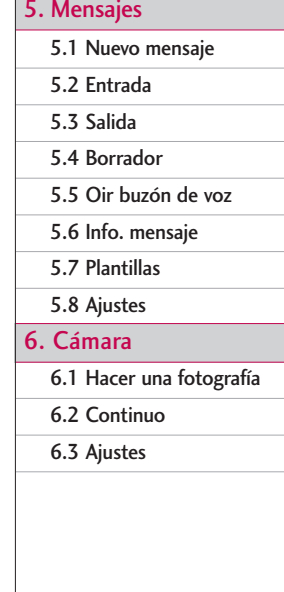

#### 7. Descargas

7.1 Juegos y aplicaciones

#### 7.2 Fotografías

7.3 Mis imágenes

7.4 Sonidos

#### 8. Explorador

8.1 Inicio

8.2 Favoritos

8.3 Ir a URL

8.4 Ajustes

#### 9. Ajustes

9.1 Fecha y Hora

9.2 Mostrar ajustes

9.3 Conf. llamadas

9.4 Conf. seguridad

9.5 Conf. red

9.6 Conf. GPRS

9.7 Reinic. ajustes

9.8 Estado memoria

## Perfil

En el menú Perfiles puede ajustar y personalizar los tonos del teléfono para diferentes situaciones, entornos o grupos de usuarios. Existen cinco perfiles preconfigurados: Fotografías, Fuerte, Auriculares, coche, Sólo vibración y Silencio. Cada perfil puede personalizarse. (Excepto menús Vibración y Silencio)

Pulse la tecla Menú / y seleccione Profiles con las teclas de navegación.

## Perfil

#### Activar Menú 1.X.1

- 1. Aparece un listado de perfiles.
- 2. Desplácese hasta el perfil que desea activar y pulse la tecla de función izquierda [OK] o la tecla OK.
- 3. A continuación, seleccione Habilitar.

### Personalizar Menú 1.X.2

Desplácese hasta el perfil deseado en la lista Perfiles. Después de pulsar la tecla de función izquierda o la tecla OK, seleccione Personalizar. Se abrirá la opción de configuración de perfil, pudiendo personalizar las siguientes opciones.

- ▶ Tipo alerta llam.: establece el tipo de alerta para llamadas entrantes.
- ] Tono: selecciona el tono deseado de la lista.
- ] Vol. tono: establece el volumen de tono de llamada.
- ] Alerta mens.: establece el tipo de alerta para los mensajes.
- ▶ Tono de mensaje: Sselecciona el tono de los mensajes.
- ] Volumen teclado: establece el volumen del tono del teclado.
- ] Tono teclado: selecciona el tono deseado del teclado.
- ] Tono de tapa: Establecer el tono al abrir la tapa.
- ] Vol. efectos sonido: establece el volumen de los efectos de sonido.
- ] Vol enc y apag: establece el volumen del tono al encender o apagar el teléfono.

## Renombrar Menú 1.X.3

Puede cambiar el nombre de un perfil y asignarle el nombre que desee, salvo en los perfiles Sólo vibración, Coche y Auriculares, que no se pueden cambiar.

- 1. Para cambiar el nombre de un perfil, desplácese hasta el perfil en cuestión de la lista de perfiles y, después de pulsar la tecla de función izquierda o la tecla OK, seleccione Cambiar nombre.
- 2. Introduzca el nombre deseado y pulse la tecla OK o la tecla de función izquierda [OK].

## Registro llamadas

Puede comprobar el registro de llamadas Perdidas, recibidas y enviadas sólo si la red admite la Identificación de línea de llamada (ILL) dentro del área de servicio.

El número y nombre (si están disponibles) se muestran junto con la fecha y hora en que se hizo la llamada. También puede ver los tiempos.

## $Llam.$   $perdidas$   $Meneq.1$

Esta opción le permite ver las últimas 10 llamadas no contestadas.

- ] Ver el número si está disponible, y llamar a él o guardarlo en el directorio
- ] Introducir un nuevo nombre para el número y guardar ambos en el directorio
- ] Enviar un mensaje a este número
- ] Borrar la llamada de la lista

## Llam. recibidas Menú 2.2

Esta opción le permite ver las últimas 10 llamadas entrantes.

- ] Ver el número si está disponible, y llamar a él o guardarlo en el directorio
- ] Introducir un nuevo nombre para el número y guardar ambos en el directorio
- ] Enviar un mensaje a este número
- ] Borrar la llamada de la lista

## Llam. enviadas Menu 2.3

Esta opción le permite ver las últimas 20 llamadas salientes (realizadas o intentadas).

- ] Ver el número si está disponible, y llamar a él o guardarlo en el directorio
- ] Introducir un nuevo nombre para el número y guardar ambos en el directorio
- ] Enviar un mensaje a este número
- $\blacktriangleright$  Borrar la llamada de la lista

## Todas llamadas Menú 2.4

Esta opción le permite ver todas las llamadas recibidas y enviadas.

## Eliminar últimas llamadas Menú 2.5

Permite borrar la lista de llamadas perdidas, recibidas o enviadas, así como todas las listas simultáneamente seleccionando Todas llamadas

## Gastos llamada Menú 2.6

#### Duración de llamada (Menú 2.6.1)

Le permite ver la duración de sus llamadas. Entrando en cada uno de los submenús utilizando las teclas de navegación arriba/abajo, podrá consultar la duración que aparecerá en la parte inferior de la pantalla Para restablecer el contador seleccione Restablecer.

- ] Última llam.: Duración de la última llamada.
- ] Todas llam.: Duración total de todas las llamadas realizadas y recibidas desde que se restauró por última vez el cronómetro.
- ] Llam. recibidas: Duración de las llamadas recibidas.
- ] Llam. enviadas: Duración de las llamadas enviadas.
- ] Restablecer: Puede borrar todos los registros del contador de llamadas.

#### Costes de llamada (Menú 2.6.2)

Este servicio de red le permite consultar el coste de la última llamada y el coste total de las llamadas. El coste de la llamada aparece en la parte inferior de la pantalla. Para restablecer el coste de la llamada, seleccione Restablecer todo. Se le solicitará que introduzca el código PIN2.

#### **Nota**

 $\blacktriangleright$  El coste real que el proveedor del servicio factura por las llamadas puede variar según las funciones de que disponga la red, el redondeo aplicado en la facturación, los impuestos, etc.

### Config.coste (Menú 2.6.3)

#### (depende de la tarjeta SIM)

▶ Def. tarifa: Puede establecer el tipo de moneda y el precio por unidad. Póngase en contacto con su operador para obtener los precios por unidad. Para
## Registro llamadas

seleccionar la Moneda o unidad en este menú, debe introducir el código PIN2.

- ▶ Def. crédito: Este servicio de red le permite establecer un límite para el coste de las llamadas por unidades de gasto seleccionadas. Si selecciona Leer, se muestra el número de unidades restantes. Si selecciona Cambiar, puede cambiar el límite del gasto.
- ] Mostrar auto: Este servicio de red le permite ver automáticamente el coste de las últimas llamadas. Si selecciona Activado en el menú Mostrar auto., puede ver el coste de la última llamada al finalizar la llamada.

## Info GPRS Menú 2.7

Puede comprobar la cantidad de datos transferidos por la red mediante GPRS. Además, puede ver cuánto tiempo está en línea.

### Duración de llamada (Menú 2.7.1)

Puede ver la duración de la última llamada y de Todas las llamadas, así como restaurar los contadores de tiempo seleccionando Restablecer.

### Volúmenes de datos (Menú 2.7.2)

Puede comprobar los volúmenes de datos Enviados, Recibidos o Todos. También puede restablecer los contadores seleccionando Restablecer todo.

# Herramientas

## Favorito Menú 3.1

Esta opción le permite añadir sus favoritos a la lista existente. Una vez que cree su propio menú, podrá acceder a la función que desee rápidamente en modo de espera pulsando la tecla de navegación hacia arriba.

### Alarma Menú 3.2

Puede activar hasta 5 alarmas para que el teléfono suene a una hora específica.

- 1. Seleccione Activar y escriba la hora a la que desea que suene la alarma.
- 2. Seleccione el período de repetición: Una vez, Lun  $\sim$  Vie, Lun  $\sim$  Sáb, Cada día.
- 3. Seleccione el tono de alarma que desee y pulse [Aceptar].
- 4. Edite el nombre de la alarma y pulse [Aceptar].

### Grabadors de voz Menú 3.3

La función de notas de voz le permite grabar hasta 10 mensajes de voz con una duración máxima de 20 segundos.

## Calculadora Menú 3.4

Con esta función podrá utilizar el teléfono como calculadora. La calculadora proporciona las funciones aritméticas básicas: suma, resta, multiplicación y división. (Puede introducir números con un máximo de dos decimales.)

- 1. Introduzca el primer número mediante las teclas numéricas.
- 2. Pulse la tecla de navegación correspondiente para seleccionar una función matemática.

### **Nota**

] Para eliminar los errores y borrar la pantalla, pulse la  $t$ ecla  $\Box$ 

Para introducir una coma decimal, pulse la tecla  $\mathbb{R}$ . Para introducir un signo menos, pulse la tecla  $\mathcal{F}$ .

3. Para calcular el resultado, pulse la tecla de función izquierda [Result] o la tecla OK.

## Herramientas

4. Tras realizar el cálculo, pulse la tecla de función izquierda [Rest.] para volver al estado inicial.

### Conver. unidad Menú 3.5

Permite convertir cualquier medida de una unidad a otra. Hay cuatro tipos de medidas: Longitud, Area, Peso y Volumen.

- 1. Para seleccionar uno de los cuatro tipos de medidas pulse la tecla [Unidad].
- 2. Desplácese hacia la sección de la unidad actual pulsando la tecla de navegación abajo.
- 3. Seleccione la unidad que desea convertir utilizando las teclas de navegación derecha/izquierda.
- 4. Desplácese a la sección de la unidad de conversión pulsando la tecla de navegación abajo.
- 5. Seleccione la unidad a la que la desea convertir utilizando las teclas de navegación derecha/izquierda.
- 6. Introduzca los números mediante las teclas numéricas. La conversión se calcula automáticamente.

#### **Nota**

] Puede introducir un número decimal pulsando la tecla  $\blacktriangledown$ .

## Hora mundial Menú3.6

Puede consultar la hora actual del huso horario GMT (hora del meridiano de Greenwich) y principales ciudades de todo el mundo, utilizando las teclas de navegación izquierda/derecha. En pantalla aparece el nombre de la ciudad, la fecha y la hora actual.

Para seleccionar la zona horaria en la que está ubicado, proceda del siguiente modo:

- 1. Seleccione la ciudad correspondiente a su zona horaria pulsando las teclas de navegación  $\sqrt{2}$ ,  $\sqrt{(\cdot)}$  una o varias veces.
- 2. Si desea cambiar la hora visualizada en modo de espera a la hora seleccionada, pulse la tecla de función izquierda [Set]. A continuación, seleccione Ajustar.

### Estado memoria Menú 3.7

Le permite comprobar el espacio libre y la memoria utilizada en cada uno de los apartados.

### Servicio SIM Menú 3.8 (depende de la tarjeta SIM)

Su proveedor de servicios puede ofrecer aplicaciones especiales a través de la tarjeta SIM, como banca doméstica, información de la Bolsa, etc. Si se ha registrado en uno de estos servicios, el nombre del servicio aparecerá al final del menú principal. Con el menú Servicios SIM, su teléfono está preparado para afrontar el futuro y admitirá las novedades de servicios de su proveedor. Para obtener más información, póngase en contacto con su operador.

# Organizador

### Contactos Menú 4.1

Puede guardar números de teléfono y sus nombres correspondientes en la memoria de su tarjeta SIM. Adicionalmente, puede guardar hasta 500 números y nombres en la memoria del teléfono.

Pulse la tecla multifunción izquierda [Menú] en modo de espera y después seleccione Contactos.

### Buscar (Menú 4.1.1)

- 1. Seleccione Contactos e indique el nombre que desea buscar.
- 2. Especifique la inicial del nombre que desea encontrar y pulse la tecla de función izquierda [Buscar].
- ] También puede acceder directamente a los contactos pulsando la tecla  $\vee$  de navegación en el modo de espera.
- ] Editar: Puede editar el nombre y el número.
- ] Escribir mensaje de texto: utilice esta opción para escribir un mensaje de texto.
- ] Escribir mensaje de multimedia: utilice esta opción para escribir un Mensaje multimedia.
- ] Copiar: Puede copiar una entrada de la tarjeta SIM al teléfono o del teléfono a la tarjeta SIM.
- ] Núm. principal: Si hay más de un número indicado, puede elegir el número principal que desea que se muestre.
- ] Borrar: Borra la entrada.

### Añadir nueva (Menú 4.1.2)

Con esta función puede añadir una entrada.

Existen dos memorias: La memoria del teléfono y la memoria SIM. Para seleccionar la memoria, vaya a Configurar memoria (página 42). La memoria del teléfono tiene una capacidad de 500 entradas y puede introducir hasta 20 caracteres por nombre, mientras que la capacidad de la memoria de la tarjeta SIM depende del operador. Para añadir un nuevo contacto siga los siguientes pasos:

- 1. Pulse la tecla Menú y seleccione Contactos → Agregar nuevo.
- 2. Puede añadir nuevas entradas de contacto a la memoria SIM o a la memoria del teléfono. Para seleccionar la memoria, vaya a Configurar memoria (página 42.).
- ] Adición de nuevas entradas a la memoria SIM: Permite introducir un nombre y un número y seleccionar el grupo requerido. (Depende de la tarieta SIM.)
- ] Adición de nuevas entradas a la memoria del teléfono:

Puede introducir un nombre y un número y seleccionar el grupo requerido. Y seleccione qué número seá el principal.

### Grupos usuarios (Menú 4.1.3)

Puede añadir hasta 20 miembros por grupo, en un total de 7 grupos.

- 1. Seleccione Grupos de usuarios. Aparecerán las listas de todos los grupos. Familia, Amigos, Compañeros, VIP, Grupo1, Grupo2, y Otros.
- 2. Seleccione el nombre del grupo con el que desee trabajar pulsando la tecla de función izquierda [Opciones].

Aparecerán los submenús siguientes.

] Lista miembros: Muestra la lista de miembros del grupo.

- ▶ Tono grupo: Permite seleccionar el tono que se utilizará cuando se reciba una llamada telefónica de una persona del grupo en cuestión.
- ] Icono grupo: Permite seleccionar el icono gráfico que se visualizará cuando se reciba una llamada de una persona del grupo.
- ] Añada miembro.: Añade un miembro al grupo.
- ] Borrar miembro: Elimina un miembro del grupo.
- ▶ Renombrar: Asigna un nombre nuevo al grupo.

### Marc. rápida (Menú 4.1.4)

Puede asignar cualquiera de las teclas,  $\approx a$  a un contacto de la lista. Si pulsa una de las tecla configuradas durante unos segundos llamará al contacto que tenga asignado.

- 1. Desplácese a Marcación rápida y luego pulse [Seleccionar].
- 2. Para añadir un número a Marcación rápida, pulse la tecla de función izquierda [Seleccionar]. Busque el nombre en la guía.

## Organizador

3. Puede modificar o eliminar un número de marcación rápida, efectuar una llamada o enviar un mensaje pulsando la tecla de función izquierda [Opciones].

### Config. Agenda (Menú 4.1.5)

#### Config. memoria

Puede seleccionar la memoria de la función de Contactos entre la tarjeta SIM o el teléfono. Al añadir una entrada el teléfono le pedirá que indique dónde debe guardarse el número si selecciona Variable.

#### Buscar por

Al buscar Contactos puede configurar el teléfono para que busque por nombre o por número. Si selecciona Variable, el teléfono le preguntará cómo desea realizar la búsqueda.

#### Ver opciones

Puede configurar la opción de visualización de **Contactos** 

] Sólo nombre: Al buscar Contactos, la lista muestra sólo los nombres.

- ▶ Con fotos: Al buscar Contactos, la lista muestra nombres y las imágenes correspondientes.
- ] Nombre y número: Al buscar Contactos, la lista muestra los nombres y los números.

### Copiar todos (Menú 4.1.6)

Puede copiar o mover entradas de la memoria de la tarjeta SIM a la memoria del teléfono y viceversa.

- ] SIM a teléf.: Le permite copiar de la tarjeta SIM a la memoria del teléfono.
- ▶ Teléf. a SIM: Le permite copiar de la memoria del teléfono a la tarjeta SIM.

Dispone de las siguientes opciones.

- Conservar original: Al copiar, se conserva el número de marcación original.
- Borrar original: Al copiar, se borra el número de marcación original.

### Borrar todos (Menú 4.1.7)

Puede eliminar todas las entradas en la tarjeta SIM y el teléfono. Para esta función, es necesario introducir el código de seguridad.

### Información (Menú 4.1.8)

- ] Número servicio (depende de la tarjeta SIM): Use esta opción para ver la lista de SDN (Service Dialling Numbers, Números de marcación de servicio) asignados por el operador de su red (si los admite la tarjeta SIM). Estos números incluyen los de emergencia, consultas de directorio y correo de voz.
- 1. Seleccione la opción Número de marcación servicio.
- 2. Se mostrarán los nombres de los servicios disponibles.
- 3. Utilice las teclas de navegación arriba/abajo para seleccionar un servicio. Pulse  $\Box$ .
- ] Estado memoria: Puede comprobar el estado actual de la memoria de la tarjeta SIM o de la memoria del teléfono.
- ] Lista núm. propios (depende de la tarjeta SIM): le permite visualizar su número de teléfono en la tarjeta SIM.

### Planificador Menú42

Al acceder a este menú aparece un calendario. Se utilizará un curso cuadrado para buscar un día en concreto. Si ve una barra inferior en el calendario significa que ese día tiene una nota o entrada de calendario. Esta función le ayuda a recordar sus entradas de calendario y notas. El teléfono emitirá un tono de alarma si establece esta función para la nota.

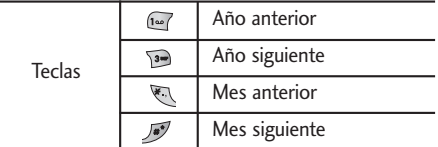

En el modo de planificación, pulse la tecla de función izquierda  $\mathcal{F}$  [Opciones] y proceda del siguiente modo;

] Añadir nueva: Permite introducir una nueva entrada. Después de introducir una nota, la fecha aparecerá con un color distinto y  $\mathbb{R}$  aparece en el ángulo inferior derecho de la pantalla. Esto sirve como recordatorio. Además el teléfono emitirá un sonido si así lo desea.

## Organizador

- ] Ver: Muestra la nota del día elegido. Pulse la tecla multifunction izquierda [Opciones] para editar o borrar la nota.
- $\triangleright$  Ver todas: Muestra todas las notas introducidas en el teléfono. Utilize las teclas arriba/abajo para moverse por el listado de notas.
- ] Borrar último: Muestra todas las notas introducidas en el teléfono. Utilize las teclas arriba/abajo para moverse por el listado de notas.
- ▶ Borrar todas: Borra la nota pasadas que ya han sido notificadas.

Memo (Menú 4.2.1)

- 1. Seleccione la Nota pulsando la tecla de función izquierda / [Selec.].
- 2. Si estuviera vacío, añada una nueva pulsando la tecla de función izquierda  $\mathcal{C}$  [Escriba].
- 3. Introduzca la nota y luego pulse  $\mathcal{C}$ [OK].

#### **Nota**

 $\triangleright$  Si desea cambiar el modo de entrada de texto, pulse la tecla  $\sqrt{\mathbf{a}^*}$ .

Este menú incluye funciones relacionadas con SMS (Servicio de mensajes cortos), MMS (Servicio de mensajes multimedia), buzón de voz y mensajes del servicio de red.

## Nuevo mensaje Menú 5.1

Nuevo SMS (Menú 5.1.1)

Le permite escribir y editar mensajes de texto.

- 1. Acceda al menú Mensajes pulsando <sup>1</sup>/2 [Selec.].
- 2. Si desea escribir un mensaje nuevo, seleccione Nuevo SMS.
- 3. Para que la escritura del texto sea más sencilla, utilice el texto predictivo T9. Para obtener información sobre cómo escribir el mensaje, Consulte las páginas 22 a 25 (Introducción de texto).
- 4. Pulse [Insertar] para adjuntarle elementos ;

Insertar

▶ Símbolo: Le permite agregar caracteres especiales.

- ] Fotos: Permite insertar imágenes predeterminadas o almacenadas en Mis imágenes.
- ] Sonidos: Le permite insertar sonidos/melodías.
- ] Plantillas SMS: Le permite usar Plantillas de texto ya creadas en el teléfono.
- ] Agenda: Le permite agregar números de teléfono o direcciones de correo electrónico a la agenda.
- ] Tarjeta visita: Le permite agregar información de contacto al mensaje.
- 5. Si desea establecer opciones para el texto o aplicarle algún tipo de estilo a la escritura, pulse  $\bigcap$ [Opcs.].

Opcs.

- **Enviar:** Envía los mensajes.
- 1. Escriba el número del destinatario.
- 2. Pulse la tecla  $\vee$  para agregar más destinatarios.
- 3. Puede agregar números de teléfono a la agenda.
- 4. Pulse *G* después de escribir el número.

Todos los mensajes se guardarán automáticamente en la carpeta de la bandeja de salida, incluso cuando falle el envío.

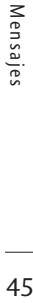

## Mensajes

- ] Guardar: Almacena los mensajes en la bandeja de salida.
- ] Fuente: Le permite seleccionar el Tamaño y el Estilo de la fuente que usará para escribir el mensaje.
- ▶ Color: Le permite seleccionar el Color del texto y el fondo.
- ] Alineación: Le permite alinear el contenido del mensaje Izquierda, Centro o Derecha.
- ▶ Agregar diccionario T9: Le permite agregar nuevas palabras. Este menú sólo se puede mostrar si el modo de edición es Predictivo. (abc/ABC/123)
- ] Idiomas T9: Puede cambiar el idioma del texto predictivo T9.
- ▶ Salir: Le permite volver al menú Mensaies.

#### **Nota**

 $\triangleright$  Si el teléfono es compatible con EMS versión 5, podrá enviar imágenes en color, sonido, estilos de texto, etc. Sin embargo, tal vez el destinatario del mensaje no pueda recibir imágenes, sonidos o estilos de estilo si utiliza un teléfono que no admite estas opciones aunque se hayan enviado correctamente.

### Escribir mensaje (Menú 5.1.2)

Puede escribir y editar mensajes multimedia comprobando el tamaño del mensaje.

- 1. Acceda al menú Mensajes pulsando <sup>1</sup>/5 [Selec.].
- 2. Si desea escribir un mensaje nuevo, seleccione Nuevo SMS.
- 3. Puede crear un mensaje nuevo o seleccionar una de las plantillas de mensajes multimedia ya readas.
- 4. Pulse Insertar y seleccione Símbolo, Fotos, Sonido, Geabar voz, Plantillas de texto, Agenda o Firma para insertar los elementos correspondientes.

#### Opcs.

- ] Enviar: Le permite enviar mensajes multimedia a varios destinatarios, establecer la prioridad de los mensajes y también enviarlos más tarde.
- ] Previsualizar: Le permite previsualizar los mensajes multimedia que ha escrito.
- ▶ Guardar: Le permite guardar los mensajes multimedia en el bandeja de borrador o como plantillas.
- ] Añadir diapositiva: Le permite agregar una diapositiva antes o después de la diapositiva actual.
- ] Mover a diapositiva: Le permite ir a la diapositiva anterior o siguiente.
- ] Eliminar diapositiva: Le permite eliminar las diapositivas actuales.
- ] Definir formato de la diapositiva
	- Establecer temporizador: Le permite establecer un temporizador para diapositivas, texto, imágenes y sonidos.
	- Cambiar texto y fotografía: Le permite cambiar la posición de una fotografía y el texto del mensaje.
- ] Eliminar archivo de medios: Le permite eliminar fotografías o sonidos de una diapositiva. Esta opción sólo aparece con archivos multimedia.
- ▶ Agregar diccionario T9: Le permite agregar nuevas palabras. Este menú sólo se puede mostrar si el modo de edición es Predictivo (T9Abc/T9abc/T9ABC).
- ] Idiomas T9: Puede cambiar el idioma del texto predictivo T9.
- Salir: Le permite volver al menú Mensajes.

#### **Nota**

 $\triangleright$  Si selecciona una imagen (15 K) al escribir mensajes multimedia, la carga tardará en realizarse unos 15 segundos como mínimo. Además, no podrá pulsar ninguna tecla durante el tiempo que dure la carga. Después de 15 segundos, podrá escribir el mensaje multimedia.

### Entrada Menú 5.2

Los mensajes que reciba se irán almacenando en la bandeja de entrada. Recibirá una alerta cuando reciba un mensaje nuevo.

En la bandeja de entrada, los mensajes se identifican con los siguiente iconos:

▶ Significado de iconos

## Mensajes

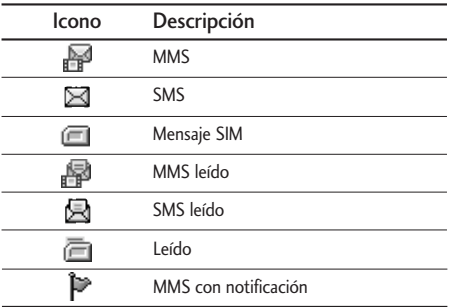

Si aparece el mensaje 'Sin espacio para mensaje SIM' tendrá que eliminar alguno de los mensajes almacenados en al SIM. Si aparece el mensaje 'No hay espacio para el mensaje', tendrá que hacer espacio eliminando mensajes, archivos multimedia y aplicaciones.

#### **Nota**

**Mensaje SIM:** Un mensaje SIM es un mensaje almacenado de forma excepcional en la tarjeta SIM. En el caso de los mensajes multimedia con notificación, tiene que esperar a descargar y procesar el mensaje. Para establecer los ajustes de notificación, consulte el (Menú 5.8.2) para obtener más información.

Para leer un mensaje, selecciónelo pulsando ...

- ▶ Ver: le permite ver los mensajes recibidos.
- ] Responder: Le permite responder al remitente.
- ] Reenviar: Le permite reenviar el mensaje seleccionado a otra persona.
- ] Llamar: Le permite devolver la llamada al remitente.
- ] Borrar: Le permite eliminar el mensaje actual.
- ] Borrar todad: le permite eliminar todos los mensajes.
- ] Información: Le permite ver información sobre los mensajes recibidos, la dirección del remitente, el asunto (sólo para mensajes multimedia), la fecha y hora del mensaje, el tipo de mensaje y el tamaño del mensaje.
- ] Responder (sólo para mensajes multimedia): Le permite reproducir mensajes multimedia.

] Recibir (aplicable a mensajes de notificación): Si se ha establecido la opción Cargar automáticamente como Desactivado para Mensaje multimedia, sólo puede recibir una notificación. Para recibir un mensaje, debe seleccionar [Recibir].

### Salida Menú 5.3

Permite ver la lista y el contenido de los mensajes enviados, así como verificar si la transmisión ha sido satisfactoria.

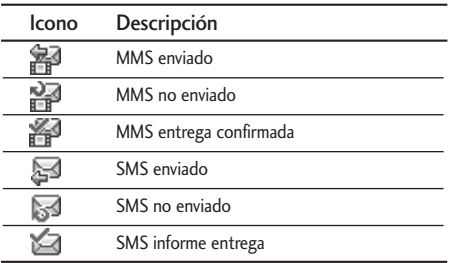

Si pulsa la tecla multifunción izquierda [Opciones] desde un mensaje podrá acceder a una serie de opciones.

- Los mensajes cuya transmisión fue completada tiene las siguientes opciones:
- ▶ Ver: puede ver los mensajes enviados.
- ] Reenviar: Le permite reenviar el mensaje a otros destinatarios.
- ▶ Borrar: Le permite eliminar el mensaje.
- ] Información: Le permite ver información sobre los mensajes recibidos, la dirección del remitente, el asunto (sólo para mensajes multimedia), la fecha y hora del mensaje, el tipo de mensaje y el tamaño del mensaje.
- ] Borrar todas: Borra todos los mensajes de la bandeja de salida.
- Los mensajes cuya transmisión está en proceso tiene las siguientes opciones:
- ▶ Ver: puede ver los mensajes enviados.
- ▶ Enviar: Selecciona el mensaje para enviar.
- ] Borrar: Cancela la Transmisión del mensaje y lo borra.

## Mensajes

- ] Información: Le permite ver información sobre los mensajes recibidos, la dirección del remitente, el asunto (sólo para mensajes multimedia), la fecha y hora del mensaje, el tipo de mensaje y el tamaño del mensaje.
- ▶ Borrar todas: Cancela la transmisión y borra todos los mensaje pendientes.

### Borrador Menú 5.4

Puede consultar los mensajes guardados como borrador. Los mensajes guardados como borrador aparecen con la fecha y la hora a la que se guardaron. Desplácese por la lista con las teclas de navegación hacia arriba/abajo.

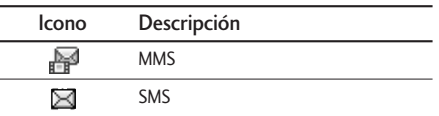

Cada borrador tiene las siguientes opciones. Pulsar [Opciones].

▶ Ver: puede ver los mensajes enviados.

- ] Editar: Puede editar el mensaje seleccionado.
- ] Borrar: Elimina el mensaje seleccionado de la carpeta de borradores.
- ] Información: Puede consultar información del mensaje seleccionado: asunto (sólo para mensajes multimedia), fecha y hora a la que se guardó, tipo y tamaño del mensaje, y prioridad (sólo para mensajes multimedia).
- ] Borrar todos: Elimina todos los mensajes de la carpeta.

### Oir buzón de voz Menú 5.5

Este menú le permite acceder rápidamente a su buzón de voz (si existe en la red). Antes de utilizar esta función, debe introducir el número del servidor de voz proporcionado por su operador de red. Cuando llega un mensaje de voz nuevo, se muestra el símbolo correspondiente en la pantalla. Compruebe los detalles del servicio con su proveedor de servicios de red para configurar el teléfono según corresponda.

### Info. mensaje Menú 5.6

#### (depende de la red y la suscripción)

Los mensajes del servicio de información son mensajes de texto que envía la red a los usuarios de teléfonos móviles. Proporcionan información general sobre distintos temas, como por ejemplo, previsión del tiempo, tráfico, taxis, farmacias y bolsa. Cuando reciba un mensaje del servicio de información, un mensaje emergente indicará que se ha recibido un mensaje nuevo, o aparecerá el mensaje del servicio de información directamente. En el modo de espera, se dispone de las siguientes opciones para visualizar los mensajes del servicio de información.

#### Leer (Menú 5.6.1)

Si recibe un mensaje del servicio de información y selecciona Leer para verlo, el mensaje aparecerá en la pantalla. Para leer otro mensaje utilice las teclas de desplazamiento  $(y, y)$ , o  $\mathcal{C}$  [Siguiente].

#### Asuntos (Menú 5.6.2)

- ] Añadir nueva: Le permite añadir números de mensajes del servicio de información en la memoria del teléfono así como asignarle el nombre que desee.
- ▶ Ver lista: Le permite ver los números de mensajes del servicio de información que ha añadido. Si pulsa [Opcs.], podrá editar y eliminar el mensaje de información que desee.
- ] Lista activa: Le permite seleccionar números de mensajes del servicio de información en la lista activa. Si activa un número del servicio de información, podrá recibir los mensajes enviados desde ese número.

### Plantillas Menú 5.7

En la lista existen mensajes predefinidos. Puede ver y editar los mensajes de plantilla o crear mensajes nuevos. Hay dos tipos de plantillas disponibles: Texto y Multimedia.

## Mensajes

### SMS (Menú 5.7.1)

Hay 6 plantillas de texto.

- Por favor llámame
- Llego tarde. Llegaré a las...
- ¿Dónde estás ahora?
- Estoy de camino
- Muy urgente. llámame
- Te quiero.

Dispone de las siguientes opciones.

- ▶ Ver: Le permite ver la plantilla.
- ] Editar: permite editar la plantilla seleccionada.
- $\blacktriangleright$  Escribir
	- Nuevo SMS: utilice esta opción para enviar el mensaje de plantilla seleccionado a través de SMS.
	- Nuevo MMS: utilice esta opción para enviar el mensaje de plantilla seleccionado a través de MMS.
- ] Añadir nueva: utilice esta opción para crear una plantilla nueva.
- ▶ Borrar: Le permite eliminar plantillas.
- ] Borrar todas: Puede eliminar todos los mensajes.

### Mensaje con imagen (Menú 5.7.2)

- $\triangleright$  Ver: puede ver las plantillas multimedia.
- $\blacktriangleright$  Editar: Le permite editar plantillas multimedia.
- ] Añadir nuevo: Le permite añadir nuevas plantillas multimedia.
- ] Escribir: Le permite escribir mensajes multimedia con plantillas multimedia.
- ] Borrar: Le permite eliminar plantillas multimedia.
- ] Borrar todas: puede eliminar todos los mensajes multimedia.

### Mi tarjeta visita (Menú 5.7.3)

Esta opción le permite crear su propia tarjeta de visita. Introduzca el nombre, el número de teléfono móvil, nº particular, el número de la oficina, el número de fax y la dirección de correo electrónico.

## Ajustes Menú 5.8

SMS (Menú 5.8.1)

 $\blacktriangleright$  Tipos mensajes:

Texto, Voz, Fax, Búsq. nac., X.400, E-mail, ERMES Por defecto, el tipo de mensaje establecido es tipo Texto, pero puede cambiar a otros formatos. Póngase en contacto con su operador para obtener información sobre la disponibilidad de esta función.

- ] Período de validez: Este servicio de red le permite establecer el período durante el que se almacenarán los mensajes de texto en el centro de mensajes.
- ] Acuse de recibo: Si establece esta opción en Sí, podrá comprobar si el mensaje ha sido enviado.
- ] Cargando respuesta: Cuando se envía un mensaje, los destinatarios pueden responder y cargar el coste de la respuesta a su factura de teléfono.
- ▶ Centro SMS: Si desea enviar el mensaje de texto, puede recibir la dirección del centro SMS a través de este menú.

### **Mensaje con imagen** (Menú 5.8.2)

- ] Prioridad: Puede enviar el mensaje después de definir el nivel de prioridad: Baja, Normal y Alta.
- ] Período de validez: Este servicio de red le permite establecer el período durante el que se almacenarán los mensajes de texto en el centro de mensajes.
- ] Acuse de recibo: Si establece esta opción de menú en Sí, podrá comprobar si el mensaje se ha enviado.
- $\triangleright$  Descarga auto.

Activado: Los mensajes se descargan automáticamente en cuanto se reciben.

Desactivado: Se debe confirmar el mensaje que se desea descargar.

Sólo red local: En la red doméstica, puede activar la descarga automática. Si se encuentra en itinerancia la descarga automática quedará desactivada.

#### Rechazar

- ▶ Perfiles: Si selecciona el servidor de mensajes multimedia, puede establecer la dirección URL del servidor de mensajes multimedia.
- $\blacktriangleright$  Tipos de mensajes permitidos
	- Personal: Mensaje personal.
	- Publicidad: Mensaje comercial.
	- Información: Información necesaria.

### Centro de buzón de voz (Menú 5.8.3)

Puede recibir mensajes de voz si el proveedor de servicios de red admite esta función. Cuando llega un mensaje de voz, se muestra el símbolo correspondiente en la pantalla. Compruebe los detalles del servicio con su proveedor de servicios de red para configurar el teléfono según corresponda.

- 1. Mantenga pulsada la tecla <sup>(100</sup>/en modo de espera.
- 2. Compruebe los siguientes menus:
- ] Inicio: Seleccione esta opción para escuchar los mensajes que hay en el buzón de voz.
- ] Itinerancia: Aunque esté en el extranjero, puede escuchar los mensajes del buzón de voz si se admite el servicio de itinerancia.

### Mensaje de información (Menú 5.8.4) (depende de la red y la suscripción)

- $\blacktriangleright$  Recibir
	- Sí: Si selecciona este menú, el teléfono recibirá mensajes del servicio de información.
	- No: Si selecciona este menú, el teléfono no recibirá mensajes del servicio de información.
- $\blacktriangleright$  Alerta
	- Sí: El teléfono emitirá un pitido al recibir mensajes del servicio de información.
	- No: El teléfono no emitirá ningún pitido cuando reciba mensajes del servicio de información.

#### $\blacktriangleright$  Idiomas

- Puede seleccionar el idioma que desee si pulsa [Activado/ Desactivado]. A continuación, el mensaje del servicio de información se mostrará en el idioma seleccionado.

### Mensaje de servicio (Menú 5.8.5)

Permite recibir o no este tipo de mensaje.

# Cámara

Permite realizar fotografías con la cámara que incorpora el teléfono.

### Hacer una fotografía Menú 6.1

Pulse la tecla de menú ( $\sqrt{\sqrt{ }}$ ) y seleccione Cámara  $\rightarrow$ Hacer foto o pulse la tecla de cámara  $(\sqrt{a})$  en modo de espera para encender la cámara. Antes de disparar, puede ajustar los siguientes valores.

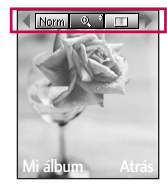

barra de menú de opción de previsualización

- 1. Zoom digital  $(\circledast) : x1, x2, x3, x4$
- 2. Tono  $($  $)$  : color, sepia, blanco y negro
- 3. Brillo  $(\Box \Box \Box) : +2, +1, 0, -1, -2$
- 4. Temporizador (**Doiff**) : desactivado, 3 seg., 5 seg.
- 5. Memoria ( $\Box$ ) : muestra el estado actual de la memoria

#### **Nota**

- ] Si la memoria está llena, aparecerá el mensaje emergente "Memoria llena" y no podrá guardar la fotografía. Libere espacio eliminando fotografías antiguas en Photo Álbum.
- 6. Resolución ( 180 jan) : VGA (640 x 480), QVGA (320 x 240), 160 x 120 (QQVGA). 48 x 48 (guía)

7. Calidad de imagen (**Ibana**) : fina/normal/básica

- 1. Seleccione el menú de opciones deseado usando las teclas de navegación izquierda/derecha.
- 2. Seleccione el valor deseado con las teclas de navegación arriba/abajo.
- 3. Una vez finalizados los ajustes, enfoque el objeto que quiere fotografiar y pulse la tecla OK. La imagen se captura con un clic y aparece la siguiente barra de menú.

Cámara Cámara<br>Cámara

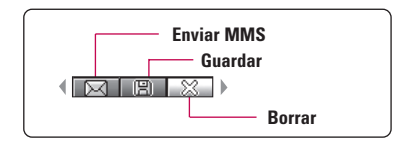

#### **Nota**

] Si la resolución se establece en 48 x 48 (Guía), aparece la siguiente barra de menú.

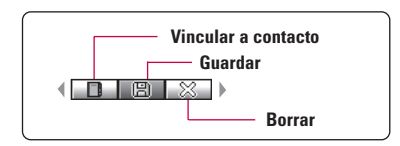

Si Guardar automáticamente se establece en Sí, la imagen capturada se guardará automáticamente sin que se muestre la barra de menú anterior.

4. Para guardar la imagen, centre el "**BU**" y pulse la tecla OK. Si no desea guardar la imagen, centre el " " y pulse la tecla OK.

También puede enviar la imagen a través de MMS seleccionando " $\overline{\bowtie}$ ".

Si desea obtener más información sobre cómo escribir mensajes multimedia, consulte el apartado Mensaje.

Después de realizar una fotografía en 48 x 48 (guía), puede guardar la imagen directamente en  $contactors$  seleccionando " $\blacksquare$ ".

### Continuo

Puede realizar un máximo de 9 fotografías seguidas a la vez. Después de hacer una foto, puede verla pulsando,  $\infty$ ,  $\searrow$  o puede guardarla pulsando  $\infty$ .

#### **Nota**

 $\triangleright$  Si establece la resolución en 320x240, sólo podrá ealizar 6 fotografías. a resolución de 160x120, puede hacer 9 fotos.

## Cámara

### Ajustes Menú 6.3

### Autoguardar (Activado/Desactivado)

(Menú 6.3.1)

Sí selecciona Activado, las fotografias realizadas se guardan automaticamente.

### Borrar álbum (Menú 6.3.2)

Puede borrar el álbum completo.

# **Descargas**

## Juegos y aplicaciones Menú 7.1

Dispone de unos juegos en su teléfono instalados por defecto. Estos juegos son distintos de los juegos que se descargue de la red ya que para jugar a ellos es necesario que esté conectado.

#### **Nota**

] Para guardar un juego despues de descargarlo, presione "OK"( $@$ ) y este quedera guardardo en el telefono.

### Mis juegos y más (Menú 7.1.1)

] Juegos por defecto: En este menú, puede administrar las aplicaciones Java instaladas en el teléfono. Puede ejecutar o eliminar las aplicaciones descargadas o establecer las opciones de conexión. Las aplicaciones descargadas se organizan en carpetas. Pulse la tecla de función izquierda [Selec.] para abrir la carpeta seleccionada o iniciar el midlet seleccionado.

Una vez seleccionada la carpeta, pulse [Opciones] y aparecerá el siguiente submenú:

- ▶ Abrir: Permite ver los juegos almacenados.
- ] Nueva carpeta: Crea una nueva carpeta.

### Perfiles (Menú 7.1.2)

Este menú contiene la misma configuración que el menú Internet. De hecho, para descargar nuevas aplicaciones, necesita una conexión WAP.

### Más juegos (Menú 7.1.3)

También puede descargar más juegos en el teléfono utilizando el servicio de red.

### Más Aplicaciones (Menú 7.1.4)

También puede descargar más Aplicaciones en el teléfono utilizando el servicio de red.

## Fotografías Menú 7.2

Permite realizar fotografías con la cámara que incorpora el teléfono.

- ▶ Vista múltiple: Permite ver un máximo de 6 fotos en la pantalla.
- ▶ Nuevo MMS: Permite enviar una fotografía a través de mensajes del MMS (Servicio de mensajes multimedia). El tamaño máximo del archivo es de 100kb.

### **Descargas**

- ▶ Como tapiz: Permite establecer una fotografía como papel tapiz.
- **Presentación:** este menú le permite ver las imágenes en forma de presentación automática de diapositivas.
- ] Renombrar: Permite editar el título de la fotografía.
- ▶ Borrar: Permite eliminar una fotografía.
- ] Información: permite ver información sobre el título, el tamaño, la fecha y el tiempo que ha tardado.
- ] Protección: permite bloquear la imagen para eliminar los errores.

### Mis imágenes Menú 7.3

Puede enviar la imagen a través de un mensaje (MMS) así como establecerla como papel tapiz.

### Sonidos Menú 7.4

Permite almacenar melodías descargadas, adjuntarlas a un mensaje o establecerla como tono de llamada.

# Explorador

El teléfono admite servicios basados en WAP (Protocolo de aplicaciones inalámbricas). Puede acceder a los servicios admitidos en su red. El menú de servicios le permite obtener información sobre noticias, pronósticos del tiempo y horarios de vuelos.

### Inicio Menú 8.1

Le permite conectarse a una página principal. La página principal puede ser el sitio definido en el perfil activado. Esta página está definida por el proveedor del servicio si no se crea un perfil activo.

### Favoritos Menú 8.2

Este menú le permite guardar la URL de sus páginas Web preferidas para acceder fácilmente en cualquier momento. El teléfono cuenta con algunos marcadores preinstalados. Estos marcadores preinstalados no se pueden eliminar.

#### Para crear un marcador

- 1. Pulse la tecla de función izquierda  $\mathcal{O}$  [Opciones].
- 2. Seleccione Añadir nuevo y pulse la tecla OK.
- 3. Escriba la URL y el título que desee y pulse la tecla OK.

### **Sugerencia**

 $\triangleright$  Utilice las teclas  $\triangleright$  y  $\triangleright$  para introducir símbolos. Para introducir ".", pulse  $\mathbb{F}$ .

Una vez que haya seleccionado el marcador deseado, dispondrá de las siguientes opciones.

- ▶ Conectar: Le permite conectar al marcador seleccionado.
- ] Añadir nuevo: permite crear un nuevo marcador.
- ] Editar: puede editar la URL o el título del marcador seleccionado.
- ] Borrar: elimina el marcador seleccionado.
- ] Borrar todas: elimina todos los marcadores.

## $I_r$  a URI Menú 8.3

Puede conectarse directamente al sitio que desee introduciendo una dirección URL específica, Pulse la tecla OK.

## Ajustes Menú 8.4

#### Perfiles

Un perfil es la información de red utilizada para la conexión a Internet.

## Explorador

#### **Nota**

 $\blacktriangleright$  En caso de que la tarieta SIM sea compatible con los servicios de SAT (SIM Application Toolkit), este menú tendrá el nombre del servicio específico del operador almacenado en la tarjeta SIM. Si la tarjeta SIM no es compatible con los servicios SAT, este menú se llamará Perfiles.

Cada perfil tiene los siguientes submenús:

- ] Acitvar: activa el perfil seleccionado.
- ▶ Configuración: Le permite editar y cambiar los ajustes WAP del perfil seleccionado.
	- Inicio: Este ajuste le permite introducir la dirección URL de un sitio que desee usar como página principal. No es necesario que escriba la parte "http://" al principio de la dirección URL porque el explorador WAP la agrega automáticamente.
	- Portadora: Le permite establecer el servicio de datos de la portadora.
		- 1 Datos
		- 2 GPRS
	- Ajustes de datos: Sólo aparece si selecciona Datos como portadora o servicio.

Marcar número: Introduzca el número de teléfono que desea marcar para acceder a la puerta de enlace WAP.

ID usuario: Identidad del usuario en el servidor de acceso telefónico a redes (y NO en la puerta de enlace WAP).

Contraseña: Contraseña requerida por el servidor de acceso telefónico a redes (y no de la puerta de enlace WAP) para identificarle.

Tipo llamada: Seleccione el tipo de llamada de datos: Analogue (Analógica) o Digital (RDSI).

Límite tiempo: Debe introducir un período de espera. Una vez introducido, el servicio de navegación WAP no estará disponible si no se introduce o transfiere ningún dato.

- Ajustes GPRS: Los ajustes del servicio sólo están disponibles si se selecciona GPRS como servicio de portadora.

APN: Introduzca el APN de GPRS.

ID usuario: Identificación del usuario en el servidor APN.

Explorado Explorador | SO Contraseña: Contraseña requerida por el servidor APN.

- Config. proxy
	- Proxy: Activado/Desactivado

Dirección IP: Introduzca la dirección IP del servidor proxy que desee.

Número de puerto: Escriba el puerto proxy

- Ajustes DNS

Servidor primario: escriba la dirección IP del servidor DNS principal que desee

Servidor secundario: escriba la dirección IP del servidor DNS secundario que desee

- ] Renombrar: le permite cambiar el nombre del perfil.
- ] Añadir nuevo: le permite añadir un nuevo perfil.
- ] Borrar: elimina el perfil seleccionado de la lista.

#### Permitir caché

Permite establecer si el intento de conexión se efectúa o no a través de la memoria caché.

#### Permitir cookies

Comprueba si las cookies son usadas o no.

#### Borrar Caché

Borra todo el contexto guardado en la memoria caché.

#### Borrar Cookies

Elimina todos los contenidos guardados.

#### Securidad

Le permite mostrar una lista de los certificados disponibles.

- ] Autoridad: le permite ver la lista de los certificados de autorización que se han almacenado en el teléfono.
- ] Personal: le permite ver la lista de los certificados personales que se han almacenado en el teléfono.

#### Rest. perfiles

Puede restablecer los perfiles a su configuración predeterminada.

# Ajustes

Puede establecer los menús siguientes según sus necesidades y preferencias.

## Fecha y Hora Menú 9.1

Puede establecer las funciones relacionadas con fecha y hora.

### Fecha (Menú 9.1.1)

Le permite introducir y cambiar la fecha del teléfono.

### Formato fecha (Menú 9.1.2)

Le permite establecer el formato de la fecha: DD/MM/AAAA, MM/DD/AAAA y AAAA/MM/DD. (D: día; M: mes; A: año)

Hora (Menú 9.1.3)

Le permite modificar la hora del teléfono.

### Formato hora (Menú 9.1.4)

Le permite establecer el formato de hora como 12 o 24 horas.

### Mostrar aiustes Menú 9.2

Permite establecer funciones relacionadas con el teléfono.

### Mostrar ajustes (Menú 9.2.1)

- ▶ Papel tapiz: Seleccione el papel tapiz que se mostrará en la pantalla LCD en modo de espera.
- ] Mensaje bienvenida.: Si selecciona Activado, puede editar el texto que se muestra en el modo de espera.
- ] Idioma: Puede seleccionar el idioma de la pantalla. Si la opción de idioma se establece en Automático, el idioma se selecciona automáticamente según el idioma de la tarjeta SIM utilizada. Si el teléfono no admite el idioma de la tarjeta SIM, se establecerá el idioma inglés.
- ] Luz de fondo: Permite seleccionar si el teléfono utiliza o no la luz de fondo. Si se desactiva la luz de fondo, se incrementará ligeramente el tiempo de inactividad/llamada.
- ] Contraste pantalla: Le permite establecer el brillo de la pantalla LCD si pulsa  $( \gamma \$
- ] Ventana de información: Le permite previsualizar el estado actual del menú seleccionado antes de abrirlo. El estado se muestra en la parte inferior de la pantalla.
- ] Color de menú: Permite cambiar el color del menú: Orange, Color1, Color2, Color3.
- ] Nombre de red: Si lo activa, podrá ver el nombre del proveedor del servicio de red que aparece en modo de espera.

## Conf. llamadas Menú 9.3

Le permite establecer las opciones de las llamadas pulsando *[Selec.]* en Ajustes.

### Desvío llam. (Menú 9.3.1)

El servicio de desvío de llamadas le permite desviar las llamadas entrantes de voz, fax y datos a otro número. Para obtener más información, póngase en contacto con su operador.

] Todas llam. Voz: Desvía automáticamente las llamadas de voz.

- ] Comunicando: Desvía las llamadas de voz mientras se usa el teléfono.
- ] Si no hay respuesta: Desvía las llamadas de voz que no se responden.
- ] Ilocalizable: Desvía las llamadas de voz si el teléfono está apagado o fuera de cobertura.
- ] Llam. Datos: Desvía de forma incondicional las llamadas de datos a un número con una conexión de PC.
- ] Llam. fax: Desvía de forma incondicional las llamadas de fax a un número con una conexión de fax.
- ] Cancelar todo: Cancela todos los desvíos.

#### Menús secundarios

Dentro del menú desvío de llamada aparecen los siguientes submenús;

- ] Habilitar: Activa el servicio correspondiente.
	- Al centro de buzón de voz: Reenvía la llamada al centro de mensajes. Esta función no está disponible en los menús Todas las llamadas de datos y Todas las llamadas de fax.

## Ajustes

- A otro número: Permite introducir el número al que se desvía la llamada.
- A número favorito: Permite comprobar los últimos cinco números desviados.
- ] Cancel.: Desactiva el servicio.
- ] Ver estado: Permite ver el estado del servicio.

### Modo de respuesta (Menú 9.3.2)

 $\blacktriangleright$  Abrir tapa

Si selecciona este menú, puede recibir una llamada entrante si abre la tapa del teléfono.

 $\blacktriangleright$  Cualquier tecla

Permite recibir una llamada pulsando cualquier tecla excepto  $\odot$  [Fin].

] Sólo Enviar

Permite recibir una llamada solamente si pulsa la tecla  $\mathcal{C}$  [Responer] o  $\mathbb{R}$  [Enviar].

### Enviar mi número (Menú 9.3.3) (depende de la red y la suscripción)

 $\blacktriangleright$  Activar

Su número de teléfono se mostrará en el teléfono del receptor.

**Desactivar** 

Su número de teléfono no se mostrará en el teléfono del receptor.

▶ Definir por red

Si selecciona esta opción, puede enviar el número de teléfono en función del servicio de dos líneas, como línea 1 o línea 2.

#### Llam. espera (Servicio de red) (Menú 9.3.4)

La red le indicará que existe una nueva llamada entrante mientras tiene una llamada en curso. Seleccione Activar para solicitar que la red active la llamada en espera, Cancelar para que se desactive esta función o Ver estado para comprobar si la función está activa o no.

#### Aviso minuto (Menú 9.3.5)

Si se activa, el teléfono emitirá un pitido cada minuto durante una llamada para indicarle la duración de la llamada.

### Rellam. auto (Menú 9.3.6)

Si se activa, el teléfono efectuará un máximo de cinco intentos de conexión tras un intento fallido de llamada.

## Conf. seguridad Menú 9.4

### Solicitar PIN (Menú 9.4.1)

En este menú, puede establecer el teléfono para que solicite el código PIN de la tarjeta SIM al encenderlo.

- 1. Seleccione Petición PIN en el menú Ajustes de seguridad y luego pulse  $\mathcal{C}$  [Selec.].
- 2. Elija Activar/Desactivar.
- 3. Si ha seleccionado activado y desea cambiar este ajuste, tendrá que introducir el código PIN al encender el teléfono.
- 4. Si introduce el código PIN erróneamente más de tres veces, el teléfono se bloqueará. Si el código PIN se bloquea, tendrá que escribir el código PUK.
- 5. Puede introducir el código PUK hasta 10 veces. Si lo escribe mal más de 10 veces, no podrá desbloquear el teléfono. En este caso, tendrá que ponerse en contacto con el proveedor del servicio.

### Bloqueo de teléfono (Menú 9.4.2)

Puede utilizar el código de seguridad para impedir el uso no autorizado del teléfono. Cada vez que encienda el teléfono, se le solicitará el código de seguridad si el bloqueo de teléfono está establecido en "Activar". Si establece el bloqueo de teléfono en Automático, se le solicitará el código de seguridad sólo si cambia la tarjeta SIM.

### Restr. Llam (Menú 9.4.3)

El servicio de restricción de llamadas impide la realización o la recepción de una determinada categoría Esta función necesita el uso de la contraseña de restricción de llamadas.

Puede seleccionar entre los siguientes menús secundarios.

## Ajustes

 $\blacktriangleright$  Todas realiz.

Este servicio restringe todas las llamadas salientes.

 $\blacktriangleright$  Internacional

Este servicio restringe todas las llamadas salientes internacionales.

- $\blacktriangleright$  Internacional si en itinerancia Este servicio restringe todas las llamadas salientes internacionales, excepto a la red propia cuando se está en itinerancia (roaming).
- $\blacktriangleright$  Todas entran. Este servicio restringe las llamadas entrantes.
- ▶ Entrante en extranjero Este servicio restringe las llamadas entrantes mientras está en itinerancia.

#### $\blacktriangleright$  Cancelar todo

Le permite cancelar todos los servicios de restricción de llamadas.

] Cambiar contraseña

Le permite cambiar la contraseña del servicio de restricción de llamadas.

#### Ménus secundarios:

• Habilitar

Le permite solicitar a la red la activación del servicio de restricción de llamadas.

• Cancelar

Le permite desactivar el servicio de restricción de llamadas.

• Ver estado

Le permite comprobar si está activado el servicio de restricción de llamadas.

## Marcación fija (Menú 9.4.4)

### (depende de la tarjeta SIM)

Puede restringir las llamadas salientes a números de teléfono seleccionados. Los números están protegidos con el código PIN2.

 $\blacktriangleright$  Habilitar

Le permite restringir las llamadas salientes a números de teléfono seleccionados.

] Cancelar

Le permite desactivar la función de marcación fija.

68

#### $\blacktriangleright$  Lista núm

Le permite ver la lista de números guardados como números de marcación fija.

### Cambiar códigos (Menú 9.4.5)

PIN es una abreviatura de "Número de identificación personal" que se utiliza para impedir el uso del teléfono por personas no autorizadas.

Puede cambiar los códigos de acceso: Código segurida, Código PIN, Código PIN2.

- 1. Si desea cambiar el código de seguridad, código PIN2, introduzca el código original y luego pulse  $\widehat{\cdots}$  [Aceptar].
- 2. Escriba el nuevo código de seguridad, código PIN2 y compruébelo.

### Conf. red Menú 9.5

La función Config. red le permite indicar si la red utilizada para itinerancia (fuera de su área nacional) se selecciona automática, manual o preferentemente.

#### **Nota**

] Puede seleccionar una red distinta a su red local sólo si ha contratado un servicio de itinerancia válido con su red local.

### Selección de red (Menú 9.5.1)

#### Automático (Menú 9.5.1.1)

Si selecciona el modo automático, el teléfono buscará y seleccionará automáticamente una red.

#### Manual (Menú 9.5.1.2)

] Manual: El teléfono buscará la lista de redes disponibles y las mostrará. A continuación, puede seleccionar la red que desea usar si la red tiene un acuerdo de itinerancia con el operador de red local. El teléfono le permite seleccionar otra red si no puede acceder a la red seleccionada.

#### Preferidas (Menú 9.5.1.3)

Puede establecer una lista de redes preferidas para que el teléfono intente registrarle con éstas antes de intentarlo con otras. Esta lista está establecida en la lista predefinida de redes conocidas del teléfono.

## Ajustes

### Selección banda (Menú 9.5.2)

### EGSM/DCS (Menú 9.5.2.1)

Según la situación de red, puede seleccionar EGSM/DCS.

### Sólo PCS (Menú 9.5.2.2)

Según la situación de red, puede seleccionar Sólo PCS.

## Conf. GPRS Menú 9.6

Por defecto, el teléfono reconoce la configuración GPRS del operador. Sin embargo, a través de este menú podrá modificar y/o añadir perfil GPRS.

### Anim. Encen. (Menú 9.6.1)

Si selecciona Conectar y se encuentra en una red que admite GPRS, el teléfono se registra en la red de GPRS y el envío de mensajes cortos se efectúa vía GPRS. Además, es más rápido iniciar una conexión activa de datos empaquetados para, por ejemplo, enviar y recibir mensajes con imagen.

### Si necesario (Menú 9.6.2)

Si selecciona Cuando sea necesario, el teléfono utilizará una conexión GPRS sólo si inicia una aplicación o acción que requiera este servicio. La conexión GPRS se cierra cuando deja de ser necesaria.

## Reinic. ajustes Menú 9.7

Puede restablecer todos los valores predeterminados de fábrica. Para activar esta función, debe introducir el código de seguridad.

### Estado memoria Menú 9.8

Le permite comprobar el espacio libre y la memoria utilizada en cada uno de los apartados.

# Accesorios

Existen diversos accesorios disponibles para su teléfono móvil. Consulte la disponibilidad con su proveedor.

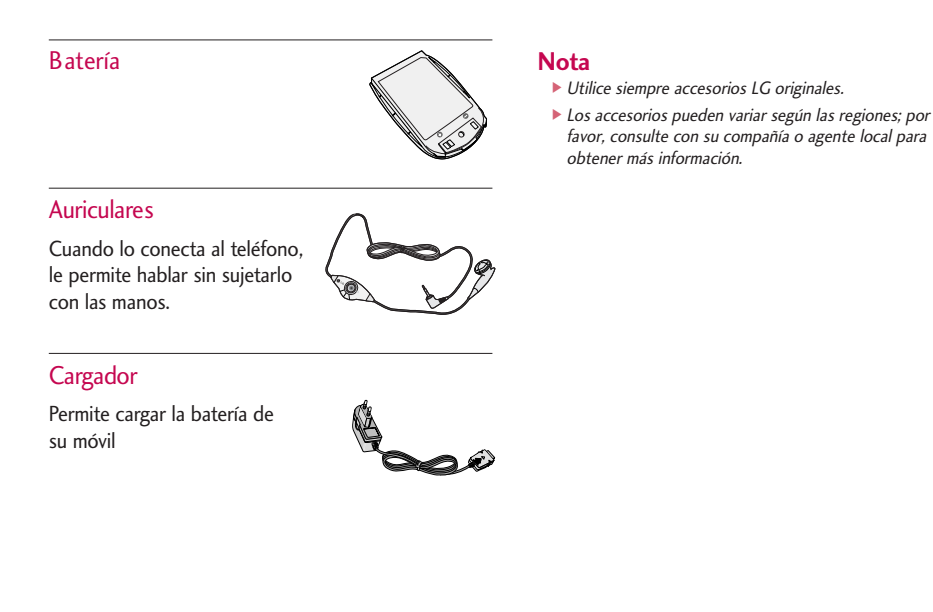
# Datos técnicos

#### **General**

Nombre del producto: KG220 Sistema : GSM 900 / DCS 1800 / PCS 1900

#### Temperaturas ambiente

Máx: +55°C Mín : -10°C

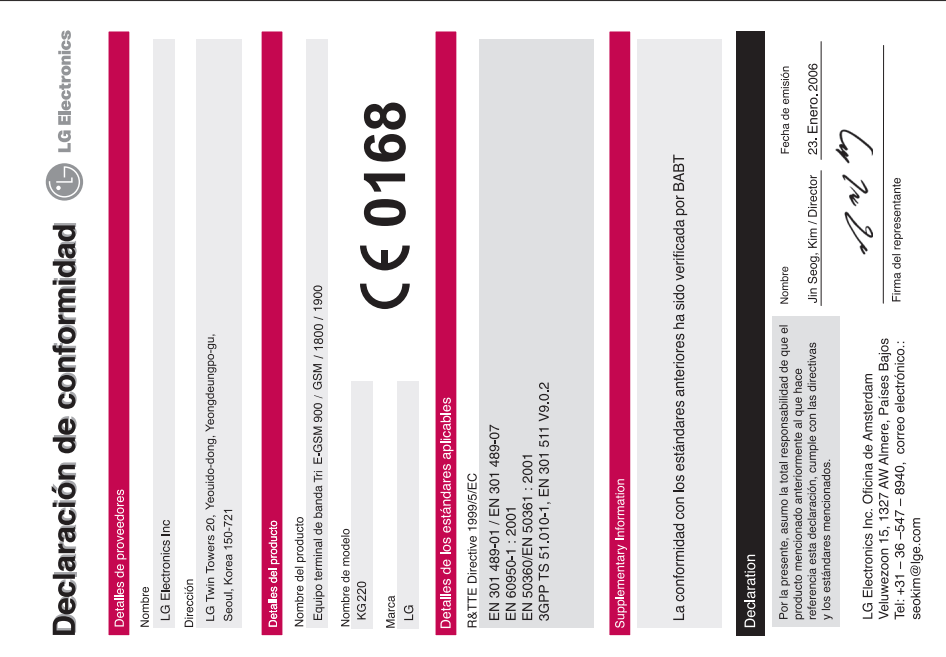

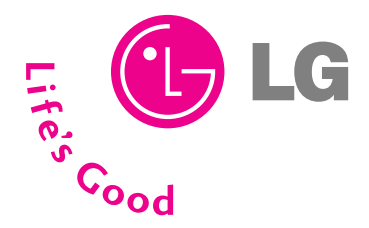

# **TARJETA DE GARANTÍA**

- **1.- Guarde durante todo el período de garantía esta tarjeta debidamente cumplimentada y sellada por la tienda junto con la factura de compra.**
- **2.- Cuando requiera cualquier servicio de reparación deberá mostrar esta tarjeta de garantía.**
- **3.- Para cualquier información sobre nuestros productos, nuestra compañía, o si tiene cualquier duda o quiere hacer alguna consulta puede hacerlo a través de nuestras web o nuestras línea de atención al cliente.**
- **4.- Lea detenidamente el contenido de esta tarjeta de garantía.**

# **DIRECTORIO DE CONTACTOS LG**

# **902.500.234**

Este es nuestro número de atención al cliente para cualquier tipo de consulta, reclamación o para requerir asistencia técnica.

# **http://es.lgservice.com**

A través de esta web podrá descargarse manuales, actualizaciones de SW y realizar consultas técnicas por e-mail.

# **www.lge.es**

Esta es nuestra página corporativa donde podrán encontrar información sobre nuestra compañía.

#### **OFICINAS CENTRALES LG ELECTRONICS ESPAÑA S.A.**

Complejo Europa Empresarial Edificio Madrid Ctra. Nacional VI, Km. 24 28230 Las Rozas MADRID Tel: (34-91) 211.22.22 Fax: (34-91) 211.22.46

#### **CENTRAL DE SERVICIOS TÉCNICOS LG ELECTRONICS ESPAÑA S.A.**

Pol. In. El Oliveral Sector 13 Parcela 27 A Ribarroja del Turia 46190 VALENCIA Tel: (34-902) 500.234 Fax: (34-96) 305.05.01

#### **CERTIFICADO DE GARANTIA**

#### **(Telefonía)**

#### **REQUISITOS PARA LA VALIDEZ DE LA GARANTIA**

1. Para benefíciarse da la garantía, es IMPRESCINDIBLE presentar el certificado de Garantía.

1.1.En el periodo pre-venta (tienda), ésta deberá reflejar modelo del aparato y número de serie del mismo.

1.2.En el periodo de garantía (usuario), sera REQUISITO IMPRESCINDIBLE adjuntar la factura de compra.

2. Los benefícios de la garantía solo serán válidos si se utilizan los Servicios Técnicos que LG ELECTRONICS ESPAÑA, SA. Tiene establecidos en su Red de Asistencia Técnica.

3. EL aparato debe ser utilizado de conformidad con las instrucciones que se detallan en su manual.

#### **COBERTURA DE LA GARANTÍA**

• La garantía se aplica los modelos de Teléfonos Móviles de marca LG.

• El periodo de garantía es el siguiente:

Terminal: 24 meses

Batería: 6 meses

Accesorios Básicos: 24 meses

Accesorios Opcinnales: 24 meses

• No se concederá en ningún caso prórroga de esta garantía por el cambio de piezas de realización de reparaciones durante este periodo.

#### **EXCLUSIONES DE LA GARANTIA**

- Incumplimiento de cualquiera de los requisitos del punto anterior.
- Todo componente o accesorio interior o exterior del aparato, que no esté especifícado e incluido en este certifícado de garantía.
- Las puestas en marcha y demostraciones de funcionamiento al usuario, configuración de sistemas.
- Si la avería es producida por incendio, inundación, humedad excesiva, agentes meteorológicos, golpeo, aplastamiento o aplicación de voltaje o energía inadecuada.
- Los daños por el mal trato, incluido los de transportes, que deberán reclamarse en presencia del personal de la Compañía de Transportes, por lo que conviene inspeccionar los paquetes antes de confirmar los albaranes de entrega correspondientes.
- Las averías producidas por rotura física, tales como carcasas, plásticos, pinturas, esmaltes, cristales, embellecedores y similares.
- Los productos por mal uso al no atender las instrucciones de funcionamiento y manejo que se adjuntan con cada aparato.
- Por la utilización de accesorios no adecuados en el aparato.
- Los aparatos que no llevan identifícado número de fábrica o que éste haya sido alterado o borrado.
- Cuando el número de serie del aparato no coincide con el número expresado en el certifícado de garantía.
- Si el aparato es reparado o manipulado (tanto software como hardware) por personal no autorizado por LG ELECTRONICS ESPAÑA, SA.
- Los trabajos de mantenimiento propios de cada aprarto, cualquiera que sea su periodicidad.
- Cuando la avería la produzca un componente o accesorio interno o externo al aparato no incluido y especifícado en este certifícado de garantía.

#### **NOTA IMPORTANTE**

- Durante el tiempo que dure la reparación, no se abonarán daños y perjuicios por el tiempo que el aparato esté fuera de servicio.
- LG ELECTRONICS ESPAÑA S.A. no se hace responsable de los daños que un aparato pueda causare elementos extemos.
- La Garantía de LG ELECTRONICS ESPAÑA, SA. sustituye al impreso de origen para todo el Territorio del Estado Español.

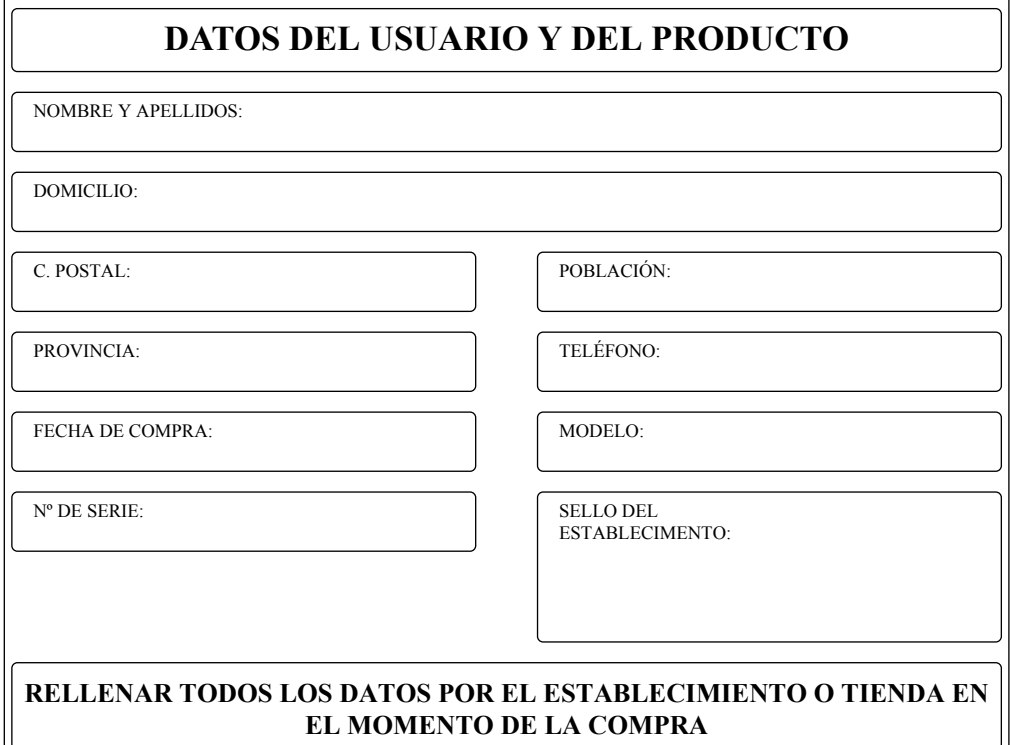

# KG220 USER GUIDE

Please read this manual carefully before operating your mobile phone. Retain it for future reference.

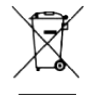

#### **Disposal of your old appliance**

- 1. When this crossed-out wheeled bin symbol is attached to a product it means the product is covered by the European Directive 2002/96/EC.
- 2. All electrical and electronic products should be disposed of separately from the municipal waste stream via designated collection facilities appointed by the government or the local authorities.
- 3. The correct disposal of your old appliance will help prevent potential negative consequences for the environment and human health.
- 4. For more detailed information about disposal of your old appliance, please contact your city office, waste disposal service or the shop where you purchased the product.

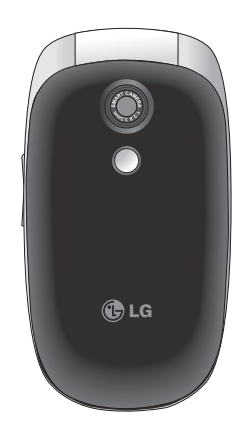

# Table of Contents

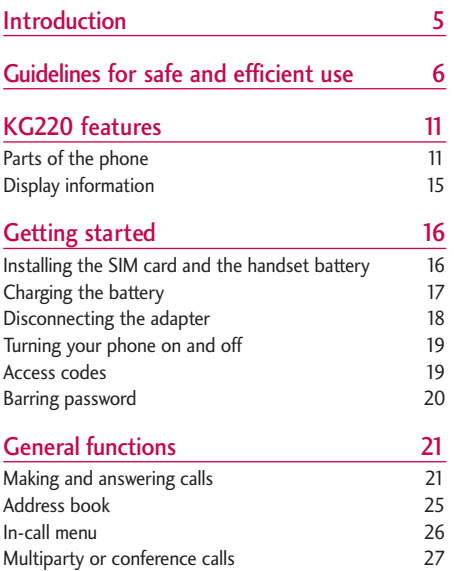

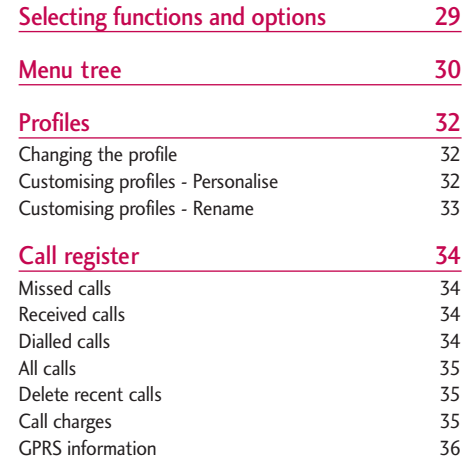

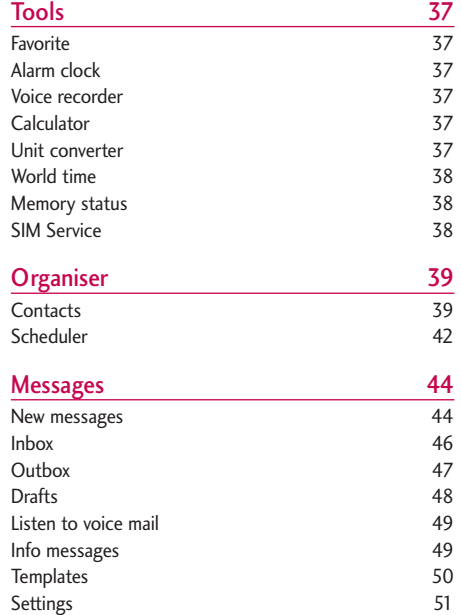

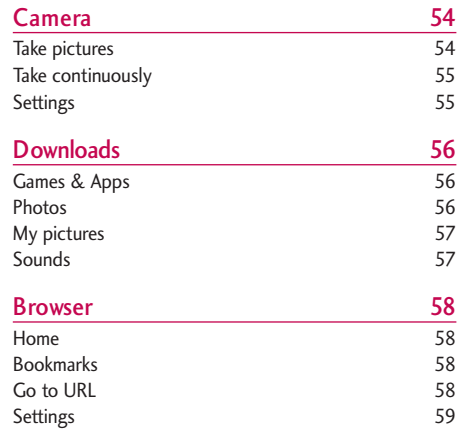

### Table of Contents

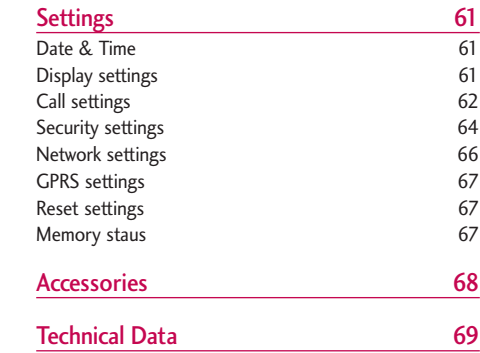

Table of Contents

# Introduction

Congratulations on your purchase of the advanced and compact KG220 mobile phone, designed to operate with the latest digital mobile communication technology.

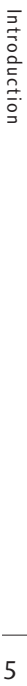

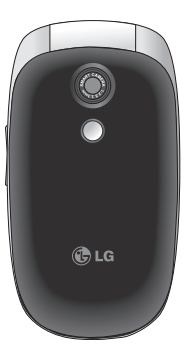

This user's guide contains important information on the use and operation of this phone. Please read all the information carefully for optimal performance and to prevent any damage to or misuse of the phone. Any changes or modifications not expressly approved in this user's guide could void your warranty for this equipment.

# Guidelines for safe and efficient use

Please read these simple guidelines. Not following these guidelines may be dangerous or illegal. Further detailed information is given in this manual.

### Exposure to radio frequency energy

Radio wave exposure and Specific Absorption Rate (SAR) information

This mobile phone model KG220 has been designed to comply with applicable safety requirements for exposure to radio waves. This requirement is based on scientific guidelines that include safety margins designed to assure the safety of all persons, regardless of age and health.

 $\blacktriangleright$  The radio wave exposure guidelines employ a unit of measurement known as the Specific Absorption Rate, or SAR. Tests for SAR are conducted using standardised methods with the phone transmitting at its highest certified power level in all used frequency bands.

- $\triangleright$  While there may be differences between the SAR levels of various LG phone models, they are all designed to meet the relevant guidelines for exposure to radio waves.
- $\triangleright$  The SAR limit recommended by the International Commission on Non-Ionizing Radiation Protection (ICNIRP) is 2W/kg averaged over ten (10) gram of tissue.
- ▶ The highest SAR value for this model phone tested by DASY4 for use at the ear is 0.917 W/kg (10g).
- $\triangleright$  SAR data information for residents in countries/regions that have adopted the SAR limit recommended by the Institute of Electrical and Electronics Engineers (IEEE), which is 1.6 W/kg averaged over one (1) gram of tissue (for example USA, Canada, Australia and Taiwan).

### Product care and maintenance

Warning! Only use batteries, chargers and accessories approved for use with this particular phone model. The use of any other types may invalidate any approval or warranty applying to the phone, and may be dangerous.

- $\triangleright$  Do not disassemble this unit. Take it to a qualified service technician when repair work is required.
- $\triangleright$  Keep away from electrical appliances such as a TV's, radios or personal computers.
- $\blacktriangleright$  The unit should be kept away from heat sources such as radiators or cookers.
- $\blacktriangleright$  Never place your phone in a microwave oven as it will cause battery to explode.
- ▶ Do not drop.
- $\triangleright$  Do not subject this unit to mechanical vibration or shock.
- $\blacktriangleright$  The coating of the phone may be damaged if covered with wrap or vinyl wrapper.
- $\triangleright$  Do not use harsh chemicals (such as alcohol, benzene, thinners, etc.) or detergents to clean your phone. There is a risk of this causing a fire.
- Do not subject this unit to excessive smoke or dust.
- $\triangleright$  Do not keep the phone next to credit cards or transport tickets; it can affect the information on the magnetic strips.
- $\triangleright$  Do not tap the screen with a sharp object as it may damage the phone.
- $\triangleright$  Do not expose the phone to liquid or moisture.
- $\blacktriangleright$  Use accessories, such as earphones and headsets, with caution. Ensure that cables are tucked away safely and do not touch the antenna unnecessarily.
- Please remove the data cable before powering on the handset.

### Guidelines for safe and efficient use

### Efficient phone operation

To enjoy optimum performance with minimum power consumption please:

 $\triangleright$  Do not hold the antenna when the phone is in use. If you hold it, it can affect call quality, it may also cause the phone to operate at a higher power level than needed and shorten talk and standby times.

### Electronic devices

All mobile phones may get interference, which could affect performance.

- Do not use your mobile phone near medical equipment without requesting permission. Avoid placing the phone over pacemakers (i.e. in your breast pocket.)
- $\triangleright$  Some hearing aids might be disturbed by mobile phones.
- ▶ Minor interference may affect TVs, radios, PCs, etc.

### Road safety

Check the laws and regulations on the use of mobile phones in the areas when you drive.

- Do not use a hand-held phone while driving.
- $\triangleright$  Give full attention to driving.
- $\blacktriangleright$  Use a hands-free kit, if available.
- $\blacktriangleright$  Pull off the road and park before making or answering a call if driving conditions so require.
- $\triangleright$  RF energy may affect some electronic systems in your motor vehicle such as a car stereo or safety equipment.
- $\blacktriangleright$  If your vehicle is equipped with an air bag, do not obstruct it with installed or portable wireless equipment. It can cause serious injury due to improper performance.

If you are listening to music whilst out and about, please ensure that the volume is at a reasonable level so that you are aware of your surroundings. This is particularly imperative when attempting to cross the street.

### Avoid damage to your hearing

Damage to your hearing can occur if you are exposed to loud sound for long periods of time. We therefore recommend that you do not turn on or off the handset close to your ear. We also recommend that music and call volumes are set to a reasonable level.

### Blasting area

Do not use the phone where blasting is in progress. Observe restrictions, and follow any regulations or rules.

### Potentially explosive atmospheres

- ▶ Do not use the phone at a refuelling point. Don't use near fuel or chemicals.
- Do not transport or store flammable gas, liquid, or explosives in the compartment of your vehicle, which contains your mobile phone and accessories.

### In aircraft

Wireless devices can cause interference in aircraft.

- $\blacktriangleright$  Turn off your mobile phone before boarding any aircraft.
- $\triangleright$  Do not use it on the ground without crew permission.

### Children

Keep the phone in a safe place out of small children's reach. It includes small parts which if detached may cause a choking hazard.

### Emergency calls

Emergency calls may not be available under all mobile networks. Therefore, you should never depend solely on your mobile phone for emergency calls. Check with your local service provider.

### Guidelines for safe and efficient use

### Battery information and care

- $\triangleright$  You do not need to completely discharge the battery before recharging. Unlike other battery systems, there is no memory effect that could compromise the battery's performance.
- ▶ Use only LG batteries and chargers. LG chargers are designed to maximize the battery life.
- $\triangleright$  Do not disassemble or short-circuit the battery pack.
- $\blacktriangleright$  Keep the metal contacts of the battery pack clean.
- $\blacktriangleright$  Replace the battery when it no longer provides acceptable performance. The battery pack may be recharged hundreds of times until it needs replacing.
- $\blacktriangleright$  Recharge the battery if it has not been used for a long time to maximize usability.
- $\triangleright$  Do not expose the battery charger to direct sunlight or use it in high humidity, such as the bathroom.
- $\triangleright$  Do not leave the battery in hot or cold places, this may deteriorate the battery performance.

# KG220 features

### Parts of the phone

#### Front view

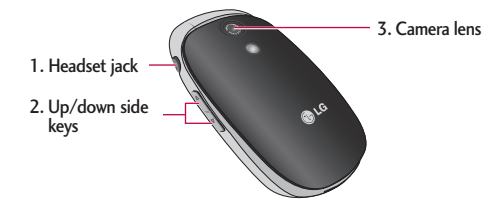

- 1. Headset jack
	- **Connect a headset here**
- 2. Up/down side keys
	- $\triangleright$  Controls the volume of keypad tone in standby mode with the clamshell open.
	- $\triangleright$  Controls the earpiece volume during a phone call.
- 3. Camera lens

#### **Note**

 $\triangleright$  Dirt on the camera lens could affect the image quality.

### KG220 features

Rear view

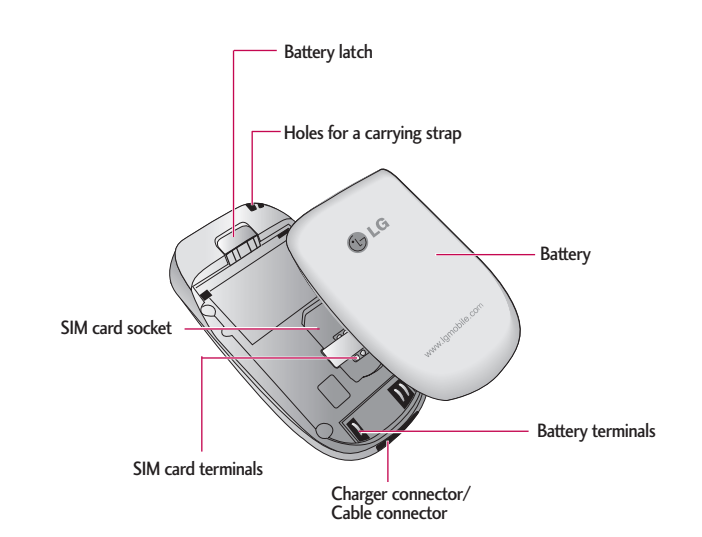

#### Open view **1.** Earpiece

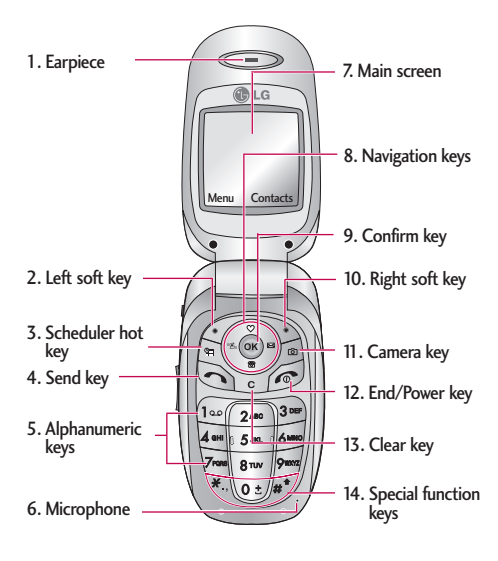

- 
- 2, 10. Left soft key/ Right soft key: Performs the function indicated by the text on the screen immediately above it.
- 3. Scheduler hot key: Activate the Scheduler menu directly.
- 4. Send key: Dials a phone number and answers incoming calls. You can also quickly access the latest incoming, outgoing and missed calls by pressing the key in standby mode.
- 5. Alphanumeric keys: Enter numbers, letters and some special characters.
- 6. Microphone: Can be muted during a call for privacy.
- 7. Main screen: Displays phone status icons, menu items, Web information, pictures and more in full colour.
- 8. Navigation keys: Use to scroll through menus and move the cursor A long left key to vibrate only mode.
- 9. Confirm key: Selects menu options and confirms actions.

### KG220 features

- 11. Camera key: Press this key to use the camera feature. Directly goes to the camera menu.
- 12. End/Power key: Used to end a call or reject a call and also to go back to standby mode. Hold this key down to turn the phone on/off.
- 13. Clear key: Deletes a character by each press. Hold the key down to clear all input. Also use this key to go back to the previous screen.
- 14. Special function keys:
	- $\blacktriangledown$  : Used to set timer in using camera menu.
	- $\circ$  : A long press of this key enters the international call character "+".
	- $\frac{1}{4}$ : While keying in a phone number, a long press of this key enters a pause.

### Display information

The table below describes various display indicators or icons that appear on the phone's display screen.

### On-Screen Icons

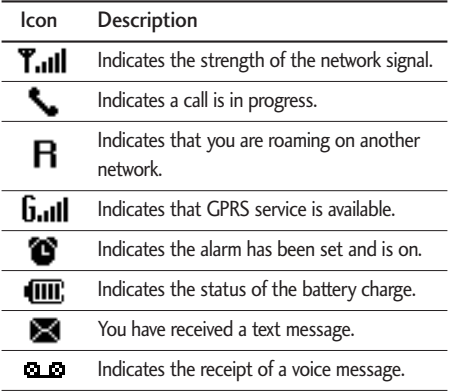

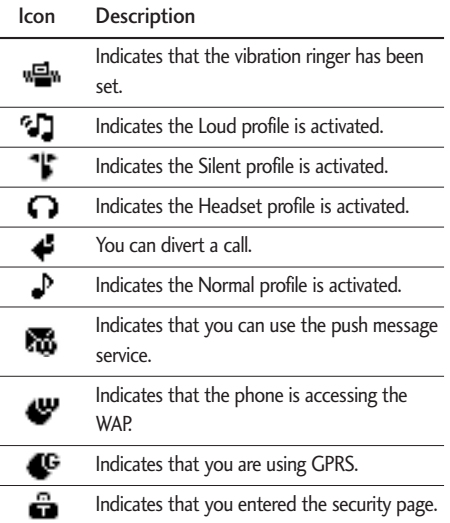

# Getting started

### Installing the SIM card and the handset battery

Make sure the power is off before you remove the battery.

#### 1. Remove the battery.

Remove the battery cover. Press the battery release latch and slide the battery cover toward the bottom of the phone. And remove the battery cover.

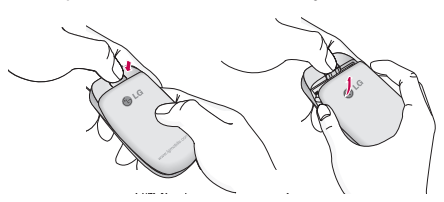

#### **Note**

 $\blacktriangleright$  Removing the battery from the phone when the power is on may cause the phone to malfunction.

### 2. Install the SIM card

Insert the SIM card into the holder. Slide the SIM card into the SIM card holder. Make sure that the SIM card is inserted properly and that the gold contact area on the card is facing downwards. To remove the SIM card, press down lightly and pull it in the reverse direction.

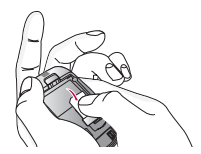

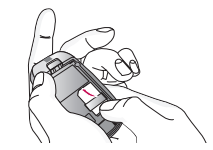

To insert the SIM card To remove the SIM card

#### **Caution**

 $\blacktriangleright$  The metal contact of the SIM card can be easily damaged by scratches. Pay special attention to the SIM card while handling. Follow the instructions supplied with the SIM card.

### 3. Install the battery.

Insert the bottom of the battery first into the bottom edge of the battery compartment. Push down the top of the battery until it snaps into space.

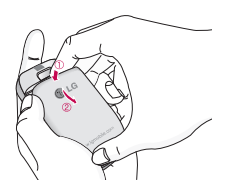

### Charging the battery

To connect the mains adapter to the phone, you must have installed the battery.

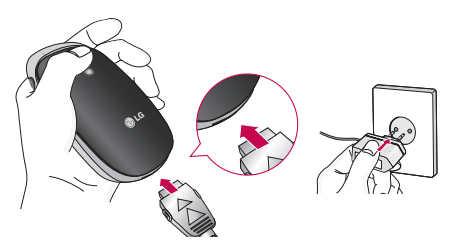

- 1. With the arrow facing you as shown in the diagram push the plug on the battery adapter into the socket on the bottom of the phone until it clicks into place.
- 2. Connect the other end of the mains adapter to the mains socket. Only use the charger included in the box.
- 3. The moving bars of battery icon will stop after charging is complete.

### Getting started

#### **Caution**

- $\triangleright$  Do not force the connector as this may damage the phone and/or the travel adapter.
- $\blacktriangleright$  If you use the battery pack charger out of your own country, use an attachment plug adapter for the proper configuration.
- Do not remove your battery or the SIM card while charging.

#### **Warning**

- $\triangleright$  Unplug the power cord and charger during lightning storms to avoid electric shock or fire.
- $\triangleright$  Make sure that no sharp-edged items such as animal teeth or nails come into contact with the battery. There is a risk of this causing a fire.
- $\triangleright$  Do not place or answer calls while charging the phone as it may short-circuit the phone and/or cause electric shock or fire.

### Disconnecting the adapter

- 1. When charging is finished, the moving bars of the battery icon stop and 'Full' is displayed on the screen.
- 2. Unplug the adapter from the power outlet. Disconnect the adapter from the phone by pressing the grey tabs on both sides of the connector and pull the connector out.

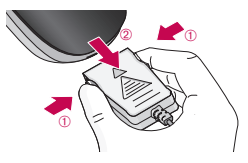

#### **Note**

- $\blacktriangleright$  Ensure the battery is fully charged before using the phone for the first time.
- Do not remove the battery or SIM card while charging.
- $\blacktriangleright$  In the case the battery is not properly charged, please turn the phone off and on using the power key. Then detach and reattach the battery, and recharge the phone.

### Turning your phone on and off

#### Turning your phone ON

- 1. Install a battery to the handset and connect the phone to an external power source such as the travel adapter, cigarette lighter adapter or handsfree car kit. Or install a charged battery pack to the handset.
- 2. Press and hold  $\odot$  for a few seconds until the LCD screen is turned on.
- 3. Depending on the status of the PIN code request setting you may need to enter your PIN code.

### Turning your phone OFF

1. Press and hold  $\odot$  for a few seconds until the LCD screen is turned off.

### Access codes

You can use the access codes described in this section to avoid unauthorised use of your phone. The access codes (except PUK and PUK2 codes) can be changed by using the Change codes feature (Menu 9.4.5). See page 64.

### PIN code (4 to 8 digits)

The PIN (Personal Identification Number) code protects your SIM card against unauthorised use. The PIN code is usually supplied with the SIM card. When the PIN code request is set to Enable, your phone will request the PIN code every time the phone is switched on. When the PIN code request is set to Disable, your phone connects to the network directly without the PIN code.

### Getting started

### PIN2 code (4 to 8 digits)

The PIN2 code, supplied with some SIM cards, is required to access functions such as Advice of Call Charge and Fixed dial number. These functions are only available if supported by your SIM card. Check with your network operator for further information.

### PUK code (4 to 8 digits)

The PUK (PIN Unblocking Key) code is required to unlock a PIN blocked phone. The PUK code may be supplied with the SIM card. If not, contact your network operator for the code. If you lose the code, please contact your network operator.

### PUK2 code (4 to 8 digits)

The PUK2 code, supplied with some SIM cards, is required to change a blocked PIN2 code. If you lose the code, please contact your network operator.

### Security code (4 to 8 digits)

The security code protects the unauthorised use of your phone. The default security code is set to '0000' and the security code is required to delete all phone entries and to activate the Reset settings menu. Also, the security code is required to enable or disable the phone lock function to prevent unauthorised use of the phone. The security code default setting can be modified from the Security settings menu.

### Barring password

The barring password is required when you use the Call barring (Menu 9.4.3) function. You can obtain the password from your network operator when you subscribe to this function. See page 64 for further details.

# General functions

### Making and answering calls

### Making a call

- 1. Make sure your phone is switched on.
- 2. Enter a phone number, including the area code.
	- Press and hold the clear key  $( \Box \Box )$  to erase the entire number.
- 3. Press the send key  $( \Box)$  to call the number.
- 4. To end the call, press the end key ( $\sim$ ) or the right soft key.

### Making a call from the call history list

- 1. In standby mode, press the send key  $($   $\odot$   $)$ , and the latest incoming, outgoing and missed phone numbers will be displayed.
- 2. Select the desired number by using the up/down navigation keys.
- $3.$  Press  $\bigcap$ .

### Making an international call

- 1. Press and hold the  $\overline{\mathbb{C}^*}$  key for the international prefix. The '+' character automatically selects the international access code.
- 2. Enter the country code, area code, and the phone number.
- $3.$  Press  $\odot$ .

### Ending a call

When you have finished your call, press the end  $(\circledcirc)$  key.

### Making a call from the address book

You can save the names and phone numbers dialled regularly in the SIM card and/or phone memory. You can dial a number by simply looking up the desired name in the address book and pressing the  $(\neg)$ key.

### General functions

#### Adjusting the volume

If you want to adjust the earpiece volume during a call, use the side keys  $\begin{pmatrix} 0 \\ 1 \end{pmatrix}$ . Press the up side key to increase and down side key to decrease the volume.

#### **Note**

 $\blacktriangleright$  In standby mode with the phone open, pressing the side keys adjusts the key tone volume.

#### Answering a call

When you receive a call, the phone rings and the flashing phone icon appears on the screen. If the caller can be identified, the caller's phone number (or name/photo if saved in the phonebook) is displayed.

1. To answer an incoming call, open the phone. (When Flip open has been set as the answer mode. See page 62 (Menu 9.3.2).)

#### **Note**

 $\blacktriangleright$  If Press any key has been set as the answer mode (see page 62, any key press will answer a call except for the  $\odot$  or the right soft key.

- $\triangleright$  To reject an incoming call, press and hold one of the side keys on the left side of the phone without opening the phone.
- $\triangleright$  You can answer a call while using the address book or other menu features.
- 2. To end the call, close the phone or press the key.

### Signal strength

You can check the strength of your signal by the signal indicator ( $T_{\text{full}}$ ) on the LCD screen of your phone. Signal strength can vary, particularly inside buildings. Moving near to a window may improve reception.

#### Entering text

You can enter alphanumeric characters by using the phone's keypad. For example, storing names in the phonebook, writing a message, creating a personal greeting.

The following text input methods are available in the phone.

**160** | **1p FIRAR** 

text input mode

Options Insert

#### T9 mode

This mode lets you enter words with only one keystroke per letter. Each key on the keypad has more than one letter. The T9 mode automatically compares your keystrokes with an internal dictionary to determine the correct word, thus requiring far fewer keystrokes than the traditional ABC mode. This is sometimes known as predictive text.

#### ABC mode

This mode lets you enter letters by pressing the key labelled with the required letter once, twice, three or four times until the letter is displayed.

#### 123 mode (Number mode)

Type numbers using one keystroke per number. To change to 123 mode in a text entry field, press the  $\sqrt{\frac{f}{f}}$  key until 123 mode is displayed.

#### Changing the text input mode

- 1. When you are in a field that allows characters to be entered, you will notice the text input mode indicator in the top right corner of the LCD screen.
- 2. Change the text input mode by pressing  $\sqrt{\frac{m}{n}}$ . You can check the current text input mode in the top right corner of the LCD screen.
- ▶ Using the T9 mode

The T9 predictive text input mode lets you enter words easily with a minimum number of key presses. As you press each key, the phone begins to display the characters that it thinks you are typing based on the built-in dictionary. You can also add new words in the dictionary. As new words are added, the word changes to reflect the most likely candidate from the dictionary.

### General functions

- 1. When you are in the T9 predictive text input mode, start entering a word by pressing keys (2mm) to  $\sqrt{2}$ . Press one key per letter.
	- The word changes as letters are typed. Ignore what's on the screen until the word is typed completely.
	- If the word is still incorrect after typing completely, press the down navigation key once or more to cycle through the other word options.

#### Example:

Press A on 6mmg 6mmg 3mg to type Good

Press  $4 \cdot 1$   $6 \cdot 10$   $6 \cdot 10$   $10 \cdot 10$   $10 \cdot 10$   $10 \cdot 10$   $10 \cdot 10$   $10 \cdot 10$ to type Home

- If the desired word is missing from the word choice list, add it using the ABC mode.
- You can select the language of the T9 mode. Press the left soft key [Option], then select T9 languages. Select the desired language of T9 mode. You can also turn off the T9 mode by selecting T9 off. The default setting on the phone is T9 enabled mode.
- 2. Enter the whole word before editing or deleting any keystrokes.
- 3. Complete each word with a space by pressing the  $\sqrt{2}$  key. To delete letters, press  $\sqrt{c}$ .

#### **Note**

- $\triangleright$  To exit from the text input mode without saving your input, press  $\odot$ . The phone goes back to standby mode.
- ▶ Using the ABC mode
- Use the  $2^{m}$  to  $\sqrt{2^{m}}$  keys to enter your text.
- 1. Press the key labelled with the required letter:
	- Once for the first letter
	- Twice for the second letter
	- And so on
- 2. To insert a space, press the  $\sqrt{a}$  key once. To delete letters, press the [6] key. Press and hold down the  $\lceil \cdot \rceil$  key to clear the whole display.

#### **Note**

 $\blacktriangleright$  Refer to the table below for more information on the characters available using the alphanumeric keys.

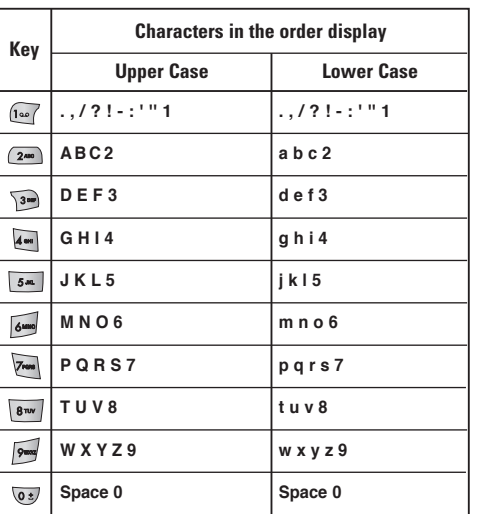

#### $\blacktriangleright$  Using the 123 (Number) mode

The 123 mode enables you to enter numbers in a text message (a telephone number, for example).

Press the keys corresponding to the required digits before manually switching back to the appropriate text entry mode.

### Address book

You can store phone numbers and their corresponding names in the memory of your SIM card.

In addition, you can store up to 500 numbers and names in the phone memory.

The SIM card and phone are both used in the same way in the Address book menu.

### General functions

### In-call menu

Your phone provides a number of control functions that you can use during a call. To access these functions during a call, press the left soft key [Options].

#### During a call

The menu displayed on the handset screen during a call is different to the default main menu displayed when in standby mode, and the options are described below.

#### Making a second call

You can get a number you wish to dial from the phonebook to make a second call. Press the right soft key then select Search. To save the dialled number into the phonebook during a call, press the right soft key then select Add new.

#### Switching between two calls

To switch between two calls, press the left soft key then select Swap or by pressing  $\Diamond$  key.

#### Answering an incoming call

To answer an incoming call when the handset is ringing, simply press the  $\Diamond$  key. The handset is also able to warn you of an incoming call while you are already on a call. A tone sounds in the earpiece, and the display will show that a second call is waiting.

This feature, known as Call waiting, is only available if your network supports it. For details of how to activate and deactivate it see Call waiting (Menu 9.3.4) on page 62.

If Call waiting is activated, you can put the first call on hold and answer the second, by pressing  $\bigcirc$  or by selecting the left soft key[Answer].

#### Rejecting an incoming call

You can reject an incoming call without answering by simply pressing the  $\odot$  key. During a call, you can reject an incoming call by pressing the right soft key [End] key or by pressing the  $\infty$ .

#### Muting the microphone

You can mute the microphone during a call by pressing the [Menu] key then selecting Mute. The handset can be unmuted by selecting Unmute.

When the handset is muted, the caller cannot hear you, but you can still hear them.

#### Switching DTMF tones on during a call

To turn DTMF tones on during a call, press the left soft key, and then select DTMF on. DTMF tones can be turned off the same way. DTMF tones allow your phone to make use of an automated switchboard.

### Multiparty or conference calls

The multiparty or conference service provides you with the ability to have a simultaneous conversation with more than one caller, if your network operator supports this feature. A multiparty call can only be set up when you have one active call and one call on hold, both calls having been answered. Once a multiparty call is set up, calls can be added, disconnected or separated (that is, removed from the multiparty call but still connected to you) by the

person who set up the multiparty call. These options are all available from the In-Call menu. The maximum callers in a multiparty call are five. Once started, you are in control of the multiparty call, and only you can add callers to the multiparty call.

#### Making a second call

You can make a second call while currently on a call. Enter the second number and press the  $\Diamond$  key. When the second call is connected, the first call is automatically placed on hold. You can swap between calls by pressing the left soft key then selecting Swap.

#### Setting up a conference call

Place one call on hold and while the active call is on, press the left soft key and then select the Conference/Join all.

#### Putting a conference call on hold

Press the left soft key, then select the Conference/ Hold all.

### General functions

#### Activate the conference call on hold

Press the left soft key, then select the Conference/ Join all.

#### Adding calls to the conference call

To add a call to an existing conference call, press the left soft key, then select the Conference/Join all.

#### Displaying callers in a conference call

To scroll through the numbers of the callers who make up a conference call on the handset screen, use the up/down navigation keys.

#### Taking a private call during a conference call

To have a private call with one caller from a conference call, display the number of the caller you wish to talk to on the screen, then press the left soft key. Select the Conference/Private to put all the other callers on hold.

#### Ending a conference call

The currently displayed caller from a conference call can be disconnected by pressing the  $\circ$  key. To end a conference call, press the left soft key, then select the Conference/End multiparty. After pressing the left soft key, selecting Conference/End all will end all the active and on-hold calls.

# Selecting functions and options

Your phone offers a set of functions that allow you to customise the phone. These functions are arranged in menus and sub-menus, accessed via the two soft keys marked  $\lceil$   $\mathcal{C}\rangle$  and  $\lceil$   $\searrow$  1. Each menu and submenu lets you view and alter the settings of a particular function.

The roles of the soft keys vary according to the current context or the label on the bottom line of the screen just above each key indicates its current role.

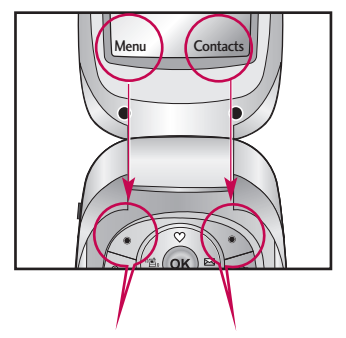

Press the left soft key to access the available menu.

Press the right soft key to access the available Contacts.

# Menu tree

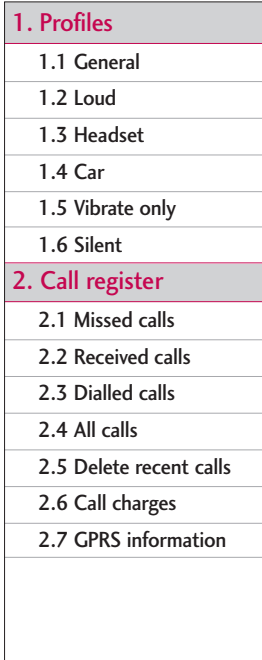

### 3. Tools

- 3.1 Favorite
- 3.2 Alarm clock
- 3.3 Voice recorder
- 3.4 Calculator
- 3.5 Unit converter
- 3.6 World time
- 3.7 Memory status
- 3.8 SIM Service
- 4. Organiser
	- 4.1 Contacts
	- 4.2 Scheduler

#### 5. Messages

- 5.1 New messages
- 5.2 Inbox
- 5.3 Outbox
- 5.4 Drafts
- 5.5 Listen to voice mail
- 5.6 Info message
- 5.7 Templates
- 5.8 Settings
- 6. Camera
	- 6.1 Take a picture
	- 6.2 Take continuously
	- 6.3 Settings
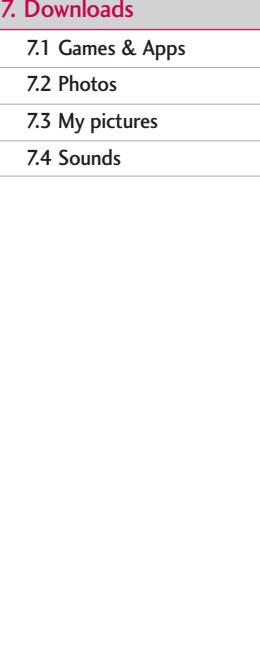

#### 8. Browser

8.1 Home

8.2 Bookmarks

8.3 Go to URL

8.4 Settings

### 9. Settings

9.1 Date & Time

9.2 Display settings

9.3 Call settings

9.4 Security settings

9.5 Network settings

9.6 GPRS settings

9.7 Reset settings

9.8 Memory staus

# Profiles

In Profiles, you can adjust and customise the phone tones for different events, environments, or caller groups. There are six preset profiles: General, Loud, Headset, Car, Vibrate only and Silent. Each profile can be personalised(Except Vibrate only, Silent menu).

Press the Menu key  $\mathcal{C}$  and select Profiles using navigation keys.

## **Changing the profile** Menu 1.X.1

- 1. A list of profiles are displayed.
- 2. In the Profiles list, scroll to the profile you want to activate and press the left soft key [OK] or OK key.
- 3. Then, select Activate.

## Customising profiles – Personalise Menu 1.X.2

Scroll to the desired profile in the Profile list. After pressing the OK key or the left soft key, select Personalise. The profile setting option opens. Set the option as required.

- $\triangleright$  Call alert type: Set the alert type for incoming calls.
- $\triangleright$  Ring tone: Select the desired ring tone from the list.
- $\triangleright$  Ring volume: Set the volume of the ring tone.
- Message alert type: Set the alert type for message receipt.
- Message tone: Select the alert tone for messages.
- ▶ Keypad volume: Set the volume of keypad tone.
- $\blacktriangleright$  Keypad tone: Select the desired keypad tone.
- $\blacktriangleright$  Flip tone: Set the alert tone when opening the flip.
- **Effect sound volume:** Set the volume of effect sound.
- ▶ Power on/off volume: Set the volume of the ring tone when switching the phone on/off.

## Customising profiles – Rename Menu 1.X.3

You can rename a profile and give it any name you want. Vibrate only, Car and Headset profiles cannot be renamed.

- 1. To change the name of a profile, scroll to the profile in the profile list and after pressing the left soft key or the OK key, select Rename.
- 2. Key in the desired name and press the OK key or the left soft key [OK].

# Call register

You can check the record of missed, received, and dialled calls only if the network supports the Calling Line Identification (CLI) within the service area.

The number and name (if available) are displayed together with the date and time at which the call was made. You can also view call times.

## $M$ issed calls  $M_{\text{env}}$  2.1

This option lets you view the last 10 unanswered calls.

- $\triangleright$  View the number if available and call it or save it in the address book.
- $\blacktriangleright$  Enter a new name for the number and save in the address book.
- $\triangleright$  Send a message to this number.
- $\blacktriangleright$  Delete the call from the list.

## Received calls Menu 2.2

This option lets you view the last 10 incoming calls.

- $\blacktriangleright$  View the number if available and call it or save it in the address book.
- ] Enter a new name for the number and save in the address book.
- $\triangleright$  Send a message to this number.
- $\triangleright$  Delete the call from the list.

## Dialled calls Menu 2.3

This option lets you view the last 20 outgoing calls (called or attempted).

- $\triangleright$  View the number if available and call it or save it in the address book.
- $\triangleright$  Enter a new name for the number and save in the address book.
- $\blacktriangleright$  Send a message to this number.
- $\blacktriangleright$  Delete the call from the list.

## All calls Menu 2.4

You can view all lists of outgoing or incoming calls.

## Delete recent calls Menu 2.5

Use this to delete the missed call list, received call list, or dialled call list. You can also delete all call lists at one time selecting All calls.

## $Call$  charges  $M_{\text{Menu 2.6}}$

## Call duration (Menu 2.6.1)

Use this to view the duration of your incoming and outgoing calls. You can check each call duration at the bottom of screen while scrolling using the up/down navigation keys. You can reset the call timer by selecting Reset all.

- ▶ Last call: Length of the last call.
- ] All calls: Total length of all calls made and received since the timer was last reset.
- $\triangleright$  Received calls: Length of the incoming calls.
- $\triangleright$  Dialled calls: Length of the outgoing calls.
- **Reset all: Resets the call timer.**

## Call costs (Menu 2.6.2)

This network service allows you to check the last call cost and the total call cost. The call cost is displayed on the bottom of the LCD screen. To reset the call cost, select Reset all. You will be requested to enter the PIN2 code.

#### **Note**

 $\blacktriangleright$  The actual cost invoiced for calls by your service provider may vary, depending on network features, rounding-off for billing, taxes, etc.

### Settings (Menu 2.6.3) (SIM Dependant)

▶ Set tariff: You can set the currency type and the unit price. Contact your service providers to obtain charging unit prices. To select the currency or unit in this menu, you need the PIN2 code.

## Call register

- $\triangleright$  Set credit: This network service allows you to limit the cost of your calls by selected charging units. If you select Read, the number of remaining units are shown. If you select Change, you can change your charge limit.
- ▶ Auto display: This network service allows you to automatically see the cost of your last calls. If set to On, you can see the cost of the last call when the call is released.

## GPRS information Menu2.7

You can check the amount of data transferred over the network through the GPRS information option. In addition, you can also view how much time you are online.

## Call duration (Menu 2.7.1)

You can check the duration of Last call and All calls. You can also reset the call timers by selecting Reset all.

### Data volumes (Menu 2.7.2)

You can check the Sent, Received or All data volumes. You can also reset the counter by selecting Reset all.

# Tools

## Favorite Menu 3.1

This option allows you to add your own favourites to the list already provided. Once you create your own menu, you can access the desired function quickly in the idle screen by pressing the up navigation key.

## Alarm clock Menu 3.2

You can set up to 5 alarm clocks to go off at a specified time.

- 1. Select On and enter the alarm time you want.
- 2. Select the repeat period : Once, Mon  $\sim$  Fri, Mon  $\sim$  Sat, Everyday.
- 3. Select the alarm tone you want and press  $\sim$  $[OK]$ .
- 4. Edit the alarm name and press  $\mathcal{C}$  [OK].

### Voice recorder Menu 3.3

The voice memo feature you to record up to 10 voice messages and each memo is up to 20 Seconds.

## Calculator Menu 3.4

Using this feature, you can use the phone as a calculator. The calculator provides the basic arithmetic functions: addition, subtraction, multiplication and division. (You can enter numbers up to the second decimal place)

- 1. Enter the first number using the numeric keys.
- 2. Press the corresponding navigation key to select a mathematical function.

#### **Note**

 $\triangleright$  To erase any mistake or clear the display, use the key.

To include a decimal point, press the  $\mathcal{K}$  key. To include a minus sign, press the  $\sqrt{h}$  key.

- 3. To calculate the result, press the left soft key [Result] or OK key.
- 4. After calculation, press the left soft key [Reset] to return to the initial state.

## Unit converter  $M_{\text{enu}}$  3.5

This converts any measurement from one unit to another. There are 4 types that can be converted into units: Length, Area, Weight, and Volume.

## Tools

- 1. Select one of four unit types by pressing the left soft key [Unit].
- 2. Move to the current unit section by pressing the down navigation key.
- 3. Select the unit you want to convert using the left/right navigation keys.
- 4. Move to the Convert unit section by pressing the down navigation key.
- 5. Select the unit you want to convert to, using the left/right navigation keys.
- 6. Input numbers using the numeric keys. Conversion is calculated automatically.

#### **Note**

You can input a decimal number by pressing the  $\blacktriangledown$ key.

## $Word time$  Menu 3.6

You can check the current time of Greenwich Mean Time (GMT) and major cities around the world, using the left/right navigation keys.

The screen shows the city name, current date and time.

To select the time zone in which you are located, proceed as follows:

- 1. Select the city corresponding to your time zone by pressing the  $\forall$ ,  $\land$ ,  $\land$ ,  $\land$ ) navigation keys one or more times. The local date and time are displayed.
- 2. If you want to change the time display in standby mode to the selected time, press the left soft key [Set]. And select Set.

## Memory status Menu 3.7

You can check the status of memory in use.

## SIM Service (SIM dependent) Menu 3.8

Your service provider can offer special applications through the SIM card, such as home banking, stock market, etc. If you are registered for one of these services, the service name will appear at the end of the Main Menu. With the SIM Services menu your phone is future-proof and will support additions to your service provider's service.

For more information contact your service provider.

# **Organiser**

## Contacts Menu 4.1

You can save phone numbers and their corresponding names in the memory of your SIM card. In addition, you can save up to 500 numbers and names in the phone memory.

Press the left soft key [Menu] in standby mode, then select Contacts.

## Search (Menu 4.1.1)

- 1. Select Search. You are asked to enter a name.
- 2. Enter the start of the name that you wish to find and press the left soft key [Search].
- ▶ You can access the Contacts directly by pressing navigation key  $\vee \vee$ . in standby mode.
- $\blacktriangleright$  Edit: You can edit the name and number.
- $\triangleright$  Write text message: Use this to write a text message to the contact.
- $\triangleright$  Write multimedia message: Use this to write a multimedia message to the contact.
- ▶ Copy: You can copy an entry from SIM to phone or from phone to SIM.
- ] Main Number: If more than one number is listed you can choose the main number you want to be displayed.
- **Delete:** Deletes the contact.

### Add new (Menu 4.1.2)

You can add a contact entry using this function.

There are 2 memories: Phone memory and SIM memory. To select the memory, go to Set memory. The phone memory capacity is 500 entries. You can enter up to 20 characters in each name in the phone memory. The SIM card memory capacity depends on the SIM card.

- 1. Press the Menu key and select Contacts  $\rightarrow$  Add new.
- 2. You can add new contact entries to the SIM memory or the phone memory. To select the memory, go to Set memory.
- ▶ Adding new entries into SIM memory: You can enter a name and number, and select the required group. (Depends on the SIM)
- $\blacktriangleright$  Adding new entries into the phone memory:

## **Organiser**

You can enter a name, and number, and select the required group. And select which number will be the main number.

## Caller groups (Menu 4.1.3)

You can add up to 20 members per group, with up to a maximum of 7 groups in total.

- 1. Select Caller groups. All group lists will be displayed: Family, Friend, Colleague, VIP, Group 1, Group 2, and Others.
- 2. Select the group name that you want to manage by pressing the left soft key [Option].
- The following submenus will be displayed.
- $\triangleright$  Member list: Displays the member list in the group.
- $\triangleright$  Group ring tone: Use this to select the ring tone to be used when you receive a voice phone call from a person in the group.
- $\triangleright$  Group icon: Use this to select the graphic icon to be displayed when you receive a call from a person in the group.
- ▶ Add member: Add a member to the group.
- ] Remove member: Delete a member from the group.
- ▶ Rename: Assigns a new name to the group.

## Speed dial (Menu 4.1.4)

Assign contacts to any of the keys  $\equiv$  to  $\equiv$  You can then call that contact by pressing the corresponding number key.

- 1. Scroll to Speed dial, then press [Select].
- 2. To add a number to Speed dials, press the left soft key [Select]. Search the name through the address book.
- 3. You can change or delete a speed dial number, make a call or send a message by pressing the left soft key [Option].

#### Default memory

You can select the memory for the Contacts feature between the SIM and the phone. If you select Variable, when adding entry, the phone will ask where to save the number.

#### Search by

You can set the phone to search by name or number, when you search Contacts. If you select Variable, the phone will ask how to search when you search Contacts.

#### View options

You can set the Contact display option.

- ▶ Name only: When you search Contacts, the list displays the names only.
- ▶ With pictures: When you search Contacts, the list displays names and corresponding pictures.
- ▶ Name & number: When you search Contacts, the list displays the names and numbers.

## Copy all (Menu 4.1.6)

You can copy/move entries from the SIM card memory to the phone memory and vice versa.

- ▶ SIM to Phone: You can copy the entry from SIM Card to Phone memory.
- ▶ Phone to SIM: You can copy the entry from Phone memory to SIM Card.

The following options are available.

- Keep original: When copying, the original dial numbers are kept.
- Delete original: When copying, the original dial numbers will be erased.

### Delete all (Menu 4.1.7)

You can delete all entries in SIM and Phone. This function requires Security code.

## **Organiser**

### Information (Menu 4.1.8)

- **>** Service dial number (SIM dependent): Use this to view the list of Service Dialling Numbers (SDN) assigned by your network operator (if supported by the SIM card). Such numbers include the emergency, directory enquiries and voice mail numbers.
- 1. Select the Service dial number option.
- 2. The names of the available services will be shown.
- 3. Use the up/down navigation keys to select a service. Press  $\bigcap$ .
- ▶ Memory in use: You can check the current memory status of the SIM card or the phone memory.
- ▶ Own number (SIM dependent): Use this to display your phone number in the SIM card.

## Scheduler Menu 4.2

When you enter this menu, a calendar appears. A square cursor is located on the current date. You can move the cursor to another date using navigation keys. On the calendar, you can use the following keys.

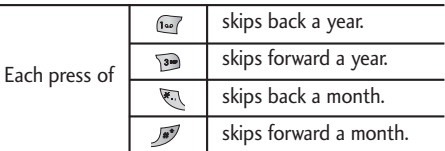

You can enter a schedule or memo in the scheduler by pressing the left soft key [Options].

**Add new:** Select this to enter a new schedule or memo. After a schedule note is entered on a date, the date is shown in a different colour and appears on the right bottom of the screen. This function reminds you of your schedule. And the phone will sound an alarm tone if you set the phone to do so.

- ] View: Shows the schedule note or memo for the chosen day. Press the left soft key [Options] to edit or delete the note you selected.
- ] View all: Shows all the notes that are entered in the phone. Use the up/down navigation keys to browse through the note lists.
- Delete past: Select this to delete the expired schedule notes that you have already been notified of.
- ▶ Delete all: Select this to delete all the schedule notes and memos.

Memo (Menu 4.2.1)

- 1. Select the Memo by pressing the left soft key  $\mathcal{C}$ [Select].
- 2. If the entry is empty, press the left soft key  $\mathcal{C}$ [Write].
- 3. Input the memo and then press the left soft key  $C$ [OK].

### **Note**

 $\blacktriangleright$  If you want to change the text input mode, press the  $\sqrt{a^*}$  in order.

# Messages

This menu includes functions related to SMS (Short Message Service), MMS (Multimedia Message Service), voice mail, as well as the network's service messages.

## New messages Menu 5.1

## Write text message (Menú 5.1.1)

You can write and edit text message, checking the number of message pages.

- 1. Enter the Messages menu by pressing  $\mathcal{F}$ [Select].
- 2. If you want to write a new message, select Write text message.
- 3. To make text input easier, use T9. For details, refer to page 22 through 25 (Entering text).
- 4. Press [Insert] to attach the following ;

#### Insert

- ▶ Symbol: You can add special characters.
- ▶ Picture: You can insert the Default graphics or graphics in My pictures that are available for short messages.
- ] Sound: You can insert sounds that are available for short messages.
- **Text templates:** You can use Text templates already set in the phone.
- ] Contacts: You can add phone numbers or e-mail addresses in the address book.
- ▶ My Business card: You can add your business card to the message.
- 5. After you have completed the message, to select the required option, press the left soft key [Options].

#### **Options**

- Send: Sends the text message.
- 1. Enter the number of the recipient.
- 2. Press  $\vee$  key to add more recipients.
- 3. You can add phone numbers from the address book.
- 4. Press the left soft key  $\sqrt{\cdot}$  after entering numbers.

All messages will automatically be saved in the outbox folder, even after a sending failure.

- ▶ Save: Stores messages in the Drafts folder.
- ▶ Font: You can select the Size and Style of font.
- ▶ Colour: You can also set the Colour of the text (foreground) and the background.
- Alignment: You can select the alignment of text.
- ▶ Add T9 dictionary: You can add your own words. This menu will only be shown when the edit mode has been set to abc/ABC/123.
- ▶ T9 languages: Select the desired language for T9 input mode. You can also deactivate the T9 input mode by selecting 'T9 off'.
- $\triangleright$  Exit: If you press Exit whilst writing a message, you will be taken back to the message menu. Also the written message will not have been saved.

#### **Note**

 $\triangleright$  This phone supports EMS release 5, so is available to send colour pictures, sounds, text styles, etc.. If the other parties handsets do not support such options, the pictures, sounds or texts sent may not be displayed correctly on their phones.

#### Write multimedia message (Menú 5.1.2)

You can write and edit multimedia messages, checking message size.

- 1. Enter the Messages menu by pressing [Select].
- 2. If you want to write a new message, select Write multimedia message.
- 3. You can create a new message or choose one of the multimedia message templates already made.
- 4. Press Insert to add Symbol, Picture, Sound, Record voice, Text templates, Phonebook or Signature.

#### **Options**

- ▶ Send: You can send multimedia messages to multiple recipients, priorities your message, and make it sent later as well.
- **Preview:** You can preview multimedia messages you wrote.
- ▶ Save: You can save multimedia messages In drafts or as template.
- ] Add slide: You can add a slide before or after current slide.

## Messages

- ▶ Move to slide: You can move to previous or next slide.
- Delete slide: You can delete the current slide.
- ] Set slide format
	- Set timer: You can set timer for slide, text, picture and sound.
	- Swap text and picture: You can switch the position of picture and text of the message.
- ▶ Remove media: You can remove pictures or sounds in the slide. This option can be shown only when any media exists.
- ▶ Add T9 dictionary: You can add your own word. This menu can be shown only when edit mode is Predictive (T9Abc/T9abc/T9ABC).
- ▶ T9 languages: Select the language for T9 input mode.
- ▶ Exit: You can back to the Message menu.

### **Note**

If you select the picture  $(15K)$  on writing multimedia message, loading duration will take around 15 seconds at least. Furthermore, you can't activate any key during loading time. After 15 seconds, it is available to write multimedia message.

## **Inbox** Menu 5.2

You will be alerted when you have received messages. They will be stored in the Inbox.

In the Inbox, you can identify each message by their icons. For detail, see the icon directive.

**I** Icon directive

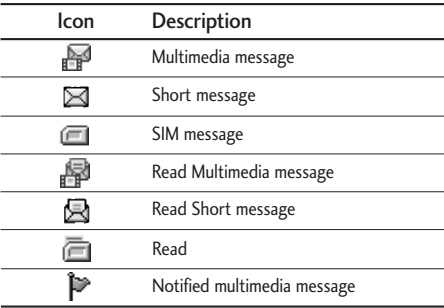

If the phone shows 'No space for SIM message', you only have to delete the SIM messages from the Inbox. If the phone displays 'No space for message', you will then need to delete messages, media or applications to free up space.

#### **Note**

 $\triangleright$  SIM message: SIM message means the message is exceptionally stored in the SIM card.

When you are notified that you have received a multimedia message, you have to wait for the message to be downloaded before you can view it. For notification setting, see (Menu 5.8.2) for detail.

To read a message, select one of the messages by pressing  $\mathcal{C}$ .

- $\triangleright$  View: You can view the selected message.
- Reply: You can reply to the sender.
- ▶ Forward: You can forward the selected message to another party.
- ] Return call: You can call back to the sender.
- Delete: You can delete the current message.
- Delete all: You can delete all messages.
- $\blacktriangleright$  Information: You can view information about received messages; Sender's address, Subject (only for Multimedia message), Message date & time, Message type, Message size.
- $\triangleright$  Replay (applicable to Multimedia message only): You can replay multimedia messages.
- $\blacktriangleright$  Receive (In the case of notification message): If Multimedia message is set to Auto download off, you can get only Notification. To receive a message, you need to select [Receive].

## Outbox Menu 5.3

You can view the list and contents of sent messages in this menu and can also verify if the transmission was successful.

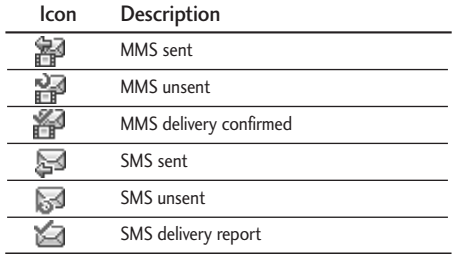

In each message, the following options are available by pressing the left soft key [Options].

## Messages

- The messages of which transmission was completed has the following options.
- $\blacktriangleright$  View: You can view the selected message.
- ▶ Forward: You can forward the selected message to other recipients.
- Delete: Deletes the selected message from outbox.
- $\blacktriangleright$  Information: You can view the information of selected message: subject (only for multimedia message), the date and time when you sent it, message type and size, the priority (only for multimedia message), and recipients.
- $\triangleright$  Delete all: Deletes all the messages in the outbox folder.
- The messages of which transmission is in progress has the following options.
- ▶ View: You can view the selected message.
- Send: Select this to send it again.
- ▶ Delete: Cancels transmitting the message and deletes the message.
- $\blacktriangleright$  Information: You can view the information of selected message: subject (only for multimedia message), the date and time when you sent it, message type and size, the priority (only for multimedia message), and recipients.
- ▶ Delete all: Cancels all the message transmission and deletes all of them.

## Drafts Menu 5.4

You can view the messages saved as a draft. The draft messages are listed with the date and time when they were saved. Scroll through the list using up/down navigation keys.

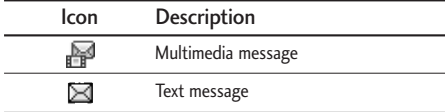

Each draft has the following options. Press  $\mathcal{C}$ [Options].

- ▶ View: You can view the selected message.
- ▶ Edit: You can edit the selected message.
- ▶ Delete: Deletes the selected message from the drafts folder.
- $\blacktriangleright$  Information: You can view the information of selected message: subject (only for multimedia message), the date and time when saved, message type and size, the priority (only for multimedia message).
- $\triangleright$  Delete all: Deletes all the messages from drafts folder.

## Listen to voice mail  $M_{\text{Fermes}}$

This menu provides you with a quick way of accessing your voice mailbox (if provided by your network). Before using this feature, you must enter the voice mail number obtained from your network operator.

When a new voice message is received, the symbol will be displayed on the screen. A long press of the  $\omega$  key will take you directly into your voicemail. Please check with your service operator for details of their service in order to configure the handset correctly.

## $Info$  messages  $M_{\text{Menu 5.6}}$

#### (Dependant to network and subscription)

Info service messages are text messages delivered by the network to your handset. They provide general information such as weather reports, traffic news, taxis, pharmacies, and stock prices. When you receive an info service message, a popup message will indicate a new message receipt or the info service message will be displayed directly. In standby mode, the following options are available when viewing info service messages.

#### Read (Menu 5.6.1)

#### When you have received an info service message and select Read to view the message, it will be displayed on the screen. You can read another message by scrolling  $\mathcal{L}$ ,  $\rightarrow$  or  $\mathcal{L}$  [Next].

Topics (Menu 5.6.2)

▶ Add new: You can add Info service message numbers in the Phone memory with its nickname.

## Messages

- ▶ View list: You can see Info service message numbers which you have added. If you press  $C$  [Options], you can edit and delete info message categories which you have added.
- Active list: You can select Info service message numbers in the active list.

If you activate an info service number, you can receive messages sent from the number.

## **Templates** Menu 5.7

After creating some templates (text, multimedia, signature), you can use them by just selecting them when you send messages.

### Text message (Menu 5.7.1)

The followings are pre-defined text templates.

- Please call me back.
- I'm late. I will be there at
- Where are you now?
- I'm on the way.
- Top urgent. Please contact.

• I love you.

The following options are available.

- $\triangleright$  View: Select this to view the selected template.
- $\blacktriangleright$  Edit: Use this to edit the selected template.
- $\blacktriangleright$  Write messages
	- Write text message: Use this to send the selected template message by SMS.
	- Write multimedia message: Use this to send the selected template message by MMS.
- $\triangleright$  Add new: Use this to create a new template.
- ▶ Delete: Deletes the selected template from the text template list.
- Delete all: Deletes all templates.

### Mulimedia message

 $(Menu 5.72)$ 

You can create a multimedia template after pressing the left soft key [Add new]. And the multimedia templates you saved as a template while creating a multimedia message in the Write multimedia message .

- $\blacktriangleright$  Edit: You can edit the multimedia template.
- ▶ Add new: Allows you to add a new multimedia template.
- ▶ Write messages: You can write a multimedia message with the multimedia template.
- ▶ Delete: Deletes the selected template message from the multimedia template list.
- $\triangleright$  Delete all: Clears the multimedia template list.

## My business card (Menu 5.7.3)

This option helps you to make your own name card. Key in the name, mobile phone number, home number, office number, Fax number, and E-mail address.

## Settings Menu 5.8

### Text message (Menu 5.8.1)

• Message types:

Text, Voice, Fax, Natl. paging, X.400, Email, **FRMFS** 

Usually, the type of message is set to Text. You can convert your text into alternative formats. Contact your service provider for the availability of this function.

- $\blacktriangleright$  Validity period: This network service allows you to set how long your text messages will be stored at the message centre.
- ▶ Delivery report: If you set to Yes, you can check whether your message is sent successfully.
- $\triangleright$  Reply charging: When a message is sent, it allows the recipients to reply and charge the cost of the reply to your telephone bill.
- ▶ SMS centre: Saves or changes the number of your SMS centre when sending text messages. You must obtain this number from your service provider.

## Messages

#### Multimedia message (Menu 5.8.2)

- ▶ Priority: You can send the message after setting the level of priority: Low, Normal and High.
- $\triangleright$  Validity period: This network service allows you to set how long your text messages will be stored at the message centre.
- $\triangleright$  Delivery report: If it is set to Yes in this menu, you can check whether your message is sent successfully.

#### $\blacktriangleright$  Auto download

On: The messages are downloaded automatically on receipt.

Off: Requires you to confirm you want to download the message.

Home network only: In home network, you can activate Auto download "On" menu, Otherwise, you can activate Auto download in roaming network when you set Off.

#### Reject

- ] Network settings: In order to download MMS from the server, you need to set up the URL for the multimedia message server.
- **Permitted message types** 
	- Personal: Personal message.
	- Advertisements: Commercial message.
	- Information: Necessary information.

## Voice mail centre (Menu 5.8.3)

You can receive voicemail if this feature is supported by your network service provider. When a new voicemail has arrived, the symbol will be displayed on the screen. Please check with your network service provider for details of their service in order to configure the phone accordingly.

- 1. Hold down  $\boxed{10}$  key in standby mode.
- 2. You can check the following submenus.
- ▶ Home: You can listen to voice mails by selecting Home.

▶ Roaming: Even when you are abroad, you can listen to voice mails if a roaming service is supported.

## Info message (Menu 5.8.4)

(Dependent to network and subscription)

- ] Receive
	- Yes: If you select this menu, your phone will receive Info service messages.
	- No: If you select this menu, your phone will not receive Info service messages any more.

#### ] Alert

- Yes: Your phone will beep when you have received Info service message numbers.
- No: Your phone will not beep even though you have received info service messages.

#### $\blacktriangleright$  Languages

- You can select the language you want by pressing [On/Off]. Then, the info service message will be shown in the language that you have selected.

## Push message (Menu 5.8.5)

You can set the option whether you will receive the message or not.

# Camera

## Take pictures Menu 6.1

Press the Menu key and select Camera  $\rightarrow$  Take a picture using the navigation keys. Or you can directly open the camera module by a press of the Camera key in standby mode. The camera module opens and you'll see the view to be captured.

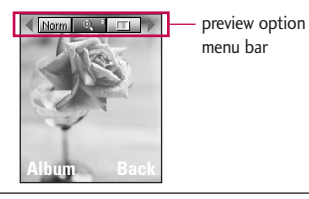

- 1. Digital zoom  $(\circled{)}$  : x1, x2, x3, x4
- 2. Tone  $(\Box \Box)$  : Colour, Sepia, Black and white
- 3. Brightness  $(\Box \Box \Box) : +2, +1, 0, -1, -2$
- 4. Timer  $(\circledcirc\circledcirc\bullet\bullet\bullet\bullet)$  : Off, 3 sec., 5 sec.

5. Memory  $($   $)$  : Shows the current memory status.

#### **Note**

- $\blacktriangleright$  If the memory is full, "Memory full" message is popped up and you cannot save a photo. Create space by deleting old photos in Photo album.
- 6. Resolution ( $\overline{180\gamma_{00}}$ ) : 640x480(VGA), 320x240(QVGA), 160x120(QQVGA). 48x48(Address book)

7. Image quality ( $\overline{\text{Hom}}$ ) : Fine/Normal/Basic

- 1. Centre the desired option menu using the left/right navigation keys.
- 2. Select the desired value with the up/down navigation keys.
- 3. After finishing all the settings, focus on the subject to capture and press the Camera key or OK key. With a click, the image is captured and the following menu bar appears.

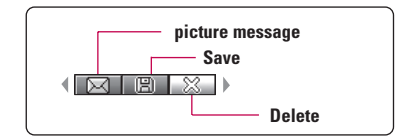

#### **Note**

 $\blacktriangleright$  When the resolution is set to 48x48 (Address book), the following menu bar appears.

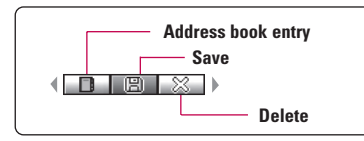

If Auto save is set to Yes, the captured image is automatically saved without displaying the above menu bar.

4. To save the image, centre the " $\Box$ " and press the OK key. If you don't want to save the image, centre the " $\mathbb{R}$ " and press the OK key.

You can send the image via picture message by selecting " $\boxtimes$ ".

For further information regarding picture message writing,

After taking a photo in 48x48 (Address book), you can directly save the image in the address book by selecting "

## $\sum_{M \in \mathbb{N}}$  Take continuously  $M \in \mathbb{N}$  Menu 6.2

You can take the maximum of 9 pictures subsequently at the same time. After taking a picture, you can view it using the up/down navigation keys. You can also save them by pressing the OK key.

#### **Note**

If you set  $320x240$  in resolution, you can take only 6 pictures. In case of 160x120, it is available to 9 pictures.

## Settings Menu 6.3

## Auto save (On/Off) (Menu 6.3.1)

You can delete all the album.

If you select On, photos taken will automatically be saved.

## Clear album (Menu 6.3.2)

55

# Downloads

## Games & Apps Menu 7.1

You can access a great selection of games on your phone. These games are different to the downloadable games as you require you to be connected while you are playing.

#### **Note**

After downloading any Java game, press "Ok" Key( $\binom{1}{1}$ ) to save it in the root folder.

## Games & apps (Menu 7.1.1)

▶ Default Games: In this menu, you can manage the Java applications installed in your phone. You can play or delete downloaded applications, or set the connect option. The downloaded applications are organised in folders. Press the left soft key [OK] to open the selected folder or launch the selected midlet.

After selecting a folder, press [Options] and then sub menus available to several options are displayed.

- ▶ Open: You can see the stored games.
- $\triangleright$  New folder: Create a new folder.

### Profiles (Menu 7.1.2)

This menu contains the same settings of the Internet menu. In fact, in order to download new applications, a WAP connection is needed.

### **More games** (Menu 7.1.3)

You can also download more games on your phone by using network service.

## More applications (Menu 7.1.4)

You can also download more applications on your phone by using network service.

## Photos Menu 7.2

You can view and send a picture. In addition , you can set the window as a background.

- ] Multi view: You can view the maximum of 6 thumbnails in a screen.
- ▶ Write picture message: You can send a picture thru MMS. Maximum file size is 100 kb.
- ▶ Set as wallpaper: You can set a picture as a wallpaper.
- $\triangleright$  Slide show: This menu allows you to view as a slide show automatically.
- ] Rename: You can edit the title of picture.
- Delete: You can delete a picture.
- $\blacktriangleright$  Information: You can view the information about Title, Size, Date and Time you've taken.
- **Protection:** You can lock the picture for deleting in mistakes in this menu.

## My pictures Menu 7.3

You can send the message with a image, and set it as a wallpaper.

## Sounds Menu 74

You can send the message with a sound, and set it as a ring tone.

# Browser

The phone supports services based on Wireless Application Protocol (WAP). You can access services supported by your network. The services menu allows you to get the information such as news, weather reports, and flight times.

## Home Menu 8.1

Connect to a homepage. The homepage may be the site which is defined in the activated profile. It will be defined by Service Provider if you don't make in activated profile.

## Bookmarks Menu 8.2

This menu allows you to store the URL of favourite web pages for easy access at a later time. Your phone has several pre-installed bookmarks. These preinstalled bookmarks cannot be deleted.

#### To create a bookmark

- 1. Press the left soft key  $\sqrt{\phantom{a}}$  [Options].
- 2. Select Add new and press the OK key.
- 3. After entering the desired URL and title, press the OK key.

### **Tip**

 $\blacktriangleright$  Use the  $\blacktriangleright$  key and  $\blacktriangleright$  key to enter symbols. To enter ".", press  $\mathbb{R}$ .

After selecting a desired bookmark, the following options are available.

- ] Connect: Connects to the selected bookmark.
- ▶ Add new: Select this to create a new bookmark.
- **Edit:** You can edit the URL and/or the title of the selected bookmark.
- **Delete:** Deletes the selected bookmark
- **Delete all:** Deletes all the bookmarks.

## $Go to URI$  Menu 8.3

You can connect directly to the site you want. After entering a specific URL, press the OK key.

## Settings Menu 8.4

#### Profiles

A profile is the network information used to connect to the Internet.

### **Note**

 $\blacktriangleright$  In case the SIM card support SAT(i.e. SIM Application Toolkit) services, this menu will be the operator specific service name stored on the SIM card. In case the SIM card does not support SAT services, this menu will be Profiles.

Each profile has submenus as follows:

- ▶ Activate: Activates the selected profile.
- ▶ Settings: Use this to edit and change WAP settings for the selected profile.
	- Homepage: This setting allows you to enter the address (URL) of a site you want to use as homepage. You do not need to type http:// at the front of each URL as the WAP Browser will automatically add it.
	- Bearer: You can set the bearer data service.
		- 1 Data

2 GPRS

- Data settings: Appears only if you select Data Settings as a Bearer / service.

Dial number: Enter the telephone number to dial to access your WAP gateway.

User ID: The users identity for your dial-up server (and NOT the WAP gateway).

Password: The password required by your dial-up server (and NOT the WAP gateway) to identify you.

Call type: Select the type of data call : Analogue of Digital (ISDN)

Linger time: You need to enter timeout period. After entering that, the WAP navigation service will be unavailable if any data is not input or transferred.

- GPRS settings: The service settings are only available when GPRS is chosen as a bearer service.

APN: Input the APN of the GPRS.

User ID: The users identify for your APN server.

Password: The password required by your APN server.

## Browser

- Proxy settings

Proxy: On/Off

IP address: Input the IP address of the Proxy server you access.

Port number: Input the Proxy Port

- DNS settings

Primary server: Input the IP address of the primary DNS server you access

Secondary server: Input the IP address of the secondary DNS server you access

- ▶ Rename: You can change the profile name.
- ▶ Add new: You can add a new profile.
- Delete: You can delete the profile.

#### Allow cache

Set a value whether a connection attempt is made through cache or not.

#### Allow Cookies

Check whether a cookie is used or not.

#### Clear cache

Removes all context saved in cache.

Clear Cookies

Removes all context saved in cookie.

**Security** 

A list of the available certification is shown.

- ▶ Authority: You can see the list of authority certificates that have been stored in your phone.
- Personal: You can see the list of personal certificates that have been stored in your phone.

#### Reset profiles

You can reset profiles to its default configuration.

You can set the following menus for your convenience and preferences.

## $Date & Time$  Menu 9.1

You can set functions relating to the date and time.

## Set date (Menu 9.1.1)

You can enter the current date.

## Date format (Menu 9.1.2)

You can set the Date format such as DD/MM/YYYY, MM/DD/YYYY, YYYY/MM/DD. (D: Day / M: Month / Y: Year)

## Set time (Menu 9.1.3)

You can enter the current time.

## Time format (Menu 9.1.4)

Your can set the time format between 24-hour and 12- hour.

## Display settings Menu 9.2

Many features of your phone can be customised to suit your preferences. All of these features are accessed via the Phone settings menu.

- $\triangleright$  Wallpaper: Use this to set up the display on the LCD screen in standby mode.
- ▶ Greeting note: If you select On, you can edit the text which will be displayed in standby mode.
- ▶ Language: You can select the display language. When the language option is set to Automatic, the language is automatically selected according to the language of the SIM card used. English will be set if the language on the SIM card is not supported by the phone.
- ▶ Backlight: Use this to select whether or not the phone uses the backlight. A small increase in standby/talk time can be achieved by turning the backlight off.
- ▶ LCD contrast: You can set the LCD contrast by pressing  $\left(\zeta,\zeta\right)$

- $\blacktriangleright$  Information window: You can preview the current state of the selected menu before opening the menu. The state is shown on the bottom of the screen.
- $\triangleright$  Menu colour: Your phone provides you with 4 menu colour themes. Set the menu colour by scrolling and pressing the left soft key [Select].
- ▶ Network name: If you set ON, Network name (the name of service provider) will be appeared in Internal LCD.

## $Call$  settings  $M_{\text{enu}}$  9.3

You can set the menu relevant to a call by pressing  $\bigcirc$  [Select] in the Setting menu.

## Call divert (Menu 9.3.1)

The Call divert service allows you to divert incoming voice calls, fax calls, and data calls to another number.

For details, contact your service provider.

- All voice calls: Diverts voice calls unconditionally.
- $\blacktriangleright$  If busy: Diverts voice calls when the phone is in use.
- If no reply: Diverts voice calls which you do not answer.
- $\blacktriangleright$  If out of reach: Diverts voice calls when the phone is switched off or out of coverage.
- ] All data calls: Diverts to a number with a PC connection unconditionally.
- ] All fax calls: Diverts to a number with a fax connection unconditionally.
- ▶ Cancel all: Cancels all call divert service.

#### The submenus

Call divert menus have the submenus shown below.

- $\blacktriangleright$  Activate: Activate the corresponding service.
- To voice mail centre: Forwards to message centre. This function is not shown at All data calls and All fax calls menus.
- To other number: Inputs the number for diverting.
- To favourite number: You can check back to last five diverted numbers.
- $\blacktriangleright$  Cancel: Deactivate the corresponding service.
- $\triangleright$  View status: View the status of the corresponding service.

### Answer mode (Menu 9.3.2)

#### $\blacktriangleright$  Flip open

If you select this menu, you can receive an incoming call when only opening the flip.

#### $\blacktriangleright$  Any key

If you select this menu, you can receive a call by pressing any key except [or [End] key.

#### $\blacktriangleright$  Send key only

If you select this menu, you can receive a call by only pressing  $\mathcal{F}$  [Answer] or  $\mathbb{S}$  [Send] key.

## Send my number (Menu 9.3.3)

### (network and subscription dependent)

#### $\triangleright$  On

You can send your phone number to another party. Your phone number will be shown on the receiver's phone.

#### $\triangleright$  Off

Your phone number will not be shown.

#### $\triangleright$  Set by network

If you select this, you can send your phone number depending on two line service such as line 1 or line  $2.5$ 

## Call waiting (network dependent) (Menu 9.3.4)

The network will notify you of a new incoming call while you have a call in progress. Select Activate to request the network to activate call waiting, Cancel to request the network to deactivate call waiting, or View status, to check if the function is active or not.

### Minute minder (Menu 9.3.5)

When set to On, the phone will beep every minute during an outgoing call to keep you informed of the length of the call.

## Auto redial (Menu 9.3.6)

Select On, and your phone will make a maximum of five attempts to connect the call after an unsuccessful call attempt.

## Security settings Menu 9.4

PIN code request (Menu 9.4.1)

In this menu, you can set the phone to ask for the PIN code of your SIM card when the phone is switched on. If this function is activated, you'll be requested to enter the PIN code.

- 1. Select PIN code request in the security settings menu, and then press  $\mathcal{F}$  [Select].
- 2. Set Enable/Disable.
- 3. If you want to change the setting, you need to enter PIN code when you switch on the phone.
- 4. If you enter the wrong PIN code more than 3 times, the phone will lock out. If the PIN is blocked, you will need to key in the PUK code.
- 5. You can enter your PUK code up to 10 times. If you enter the wrong PUK code more than 10 times, you can not unlock your phone. You will need to contact your service provider.

Handset lock (Menu 9.4.2)

You can use a security code to avoid unauthorised use of the phone. Whenever you switch on the phone, the phone will request a security code if you set the handset lock to On. If you set the handset lock to Automatic, your phone will request a security code only when you change your SIM card.

## Call barring (Menu 9.4.3)

The Call barring service prevents your phone from making or receiving certain category of calls. This function requires the call barring password. You can view the following submenus.

 $\blacktriangleright$  All outgoing

The barring service for all outgoing calls.

 $\blacktriangleright$  International

The barring service for all outgoing international calls.

 $\blacktriangleright$  International when roaming

The barring service for all international outgoing calls except home network.

#### $\blacktriangleright$  All incoming

The barring service for all incoming calls.

#### $\blacktriangleright$  Incoming when abroad The barring service for all incoming calls when roaming.

#### ▶ Cancel all

You can cancel all barring services.

#### $\blacktriangleright$  Change password

You can change the password for Call Barring Service.

#### The submenus:

• Activate

Allows to request the network to set call restriction on.

#### • Cancel

Set the selected call restriction off.

#### • View status

View the status whether the calls are barred or not.

## Fixed dial number (Menu 9.4.4) (SIM dependent)

You can restrict your outgoing calls to selected phone numbers. The numbers are protected by your PIN2 code.

 $\blacktriangleright$  Activate

You can restrict your outgoing calls to selected phone numbers.

 $\blacktriangleright$  Cancel

You can cancel fixed dialling function.

] Number list

You can view the number list saved as Fixed dial number.

## Change codes (Menu 9.4.5)

PIN is an abbreviation of Personal Identification Number to prevent use by an unauthorised person.

You can change the access codes: Security code, PIN code, PIN2 code.

- 1. If you want to change the Security code/PIN2 code input your original code, and then press  $C$ [OK].
- 2. Input new Security code/PIN2 code and verify them.

## Network settings Menu 9.5

The Network settings feature enables you to indicate whether the network used when roaming(outside your home area) is selected automatically, manually or preferably.

#### **Note**

 $\blacktriangleright$  You can select a network other than your home network only if it has a valid roaming agreement with your home network.

### Network selection (Menu 9.5.1)

### Automatic (Menu 9.5.1.1)

Use this to set the phone to automatically search for and select one of the networks available in your area.

#### Manual (Menu 9.5.1.2)

▶ Manual: If you want to select the desired network manually from a list of networks, you can activate this function. If the connection to the manually selected network is lost, the phone will give off a error tone and ask you to select a network again. The selected network must have a roaming agreement with your home network. The phone will let you select another network if the phone fails to access the initial selected network. The phone will default back to Automatic if it is switched off.

#### Preferred (Menu 9.5.1.3)

You can set a list of preferred networks and the phone attempts to register with first, before attempting to register to any other networks. This list is set from the phone's predefined list of known networks.
### Band selection (Menu 9.5.2)

EGSM/DCS (Menu 9.5.2.1)

According to depending on Network situation, you can select EGSM/DCS.

### PCS only (Menu 9.5.2.2)

According to depending on Network situation, you can select PCS only.

# GPRS setting Menu 9.6

You can set the GPRS service depending on various situations.

## Switch on (Menu 9.6.1)

If you select Power on and you are in a network that supports GPRS, the phone registers to the GPRS network and sending short messages will be done via GPRS. Also, starting an active packet data connection, for example, to send and receive a multimedia message is quicker.

#### When needed (Menu 9.6.2)

If you select When needed, the phone will use a GPRS connection only if you start an application or action that needs it. The GPRS connection is closed after it is no longer required by any application.

## Reset settings Menu 9.7

You can initialise all factory defaults. You will need the Security code to activate this function.

## Memory status Menu 9.8

You can check the status of memory in use.

# Accessories

There are various accessories for your mobile phone. You can select these options according to your personal communication requirements.

#### **Battery**

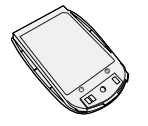

#### Headset

Allows hands-free operation. Includes earpiece and microphone.

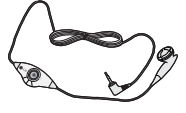

# **Note**

- Always use genuine LG accessories. Failure to do this may invalidate your warranty.
- ] Accessories may be different in different regions; please check with our regional service company or agent for further enquiries.

# Accessories Accessories

## Travel Adapter

This charger allows you to charge the battery while away from home or your office.

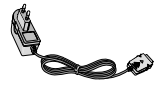

# Technical Data

## **General**

Product name: KG220 System : GSM 900 / DCS 1800 / PCS 1900

### Ambient temperatures

Max: +55°C

Min : -10°C

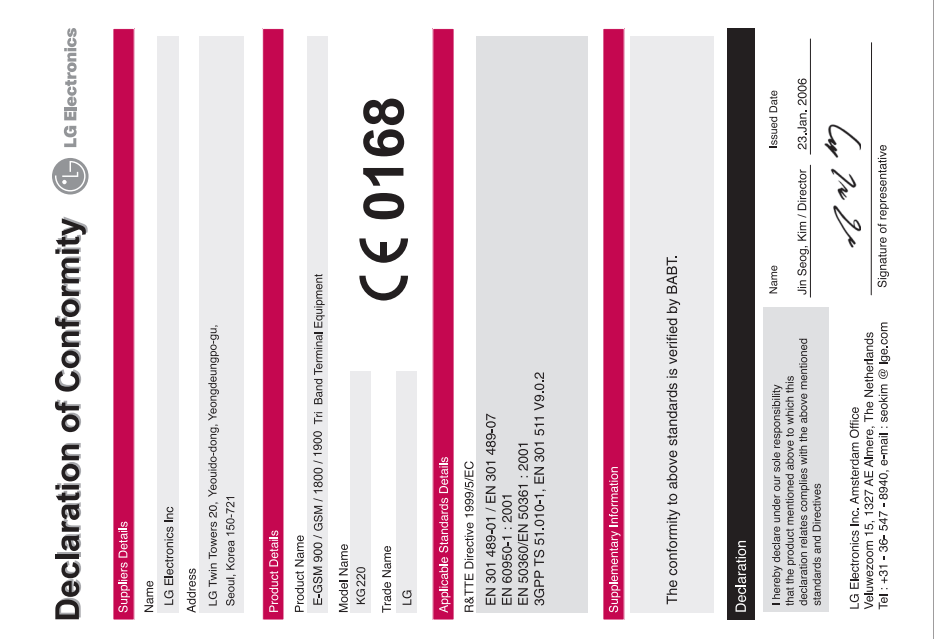